# Peregrine AssetCenter Modèles physiques de données

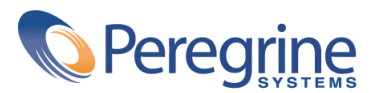

PART NUMBER AC-4.1.0-FRE-01011-00189

© Copyright 2002 Peregrine Systems, Inc.

Tous droits réservés.

Les informations contenues dans ce document sont la propriété de Peregrine Systems, Incorporated, et ne peuvent être utilisées ou communiquées qu'avec l'autorisation écrite préalable de Peregrine Systems, Inc. La reproduction de tout ou partie de ce manuel est soumise à l'accord écrit préalable de Peregrine Systems, Inc. Cette documentation désigne de nombreux produits par leur marque. La plupart de ces citations sont des marques déposées de leurs propriétaires respectifs.

Peregrine Systems ® et AssetCenter ® sont des marques déposées de Peregrine Systems, Inc.

Les logiciels décrits dans ce manuel sont fournis avec un contrat de licence entre Peregrine Systems, Inc., et l'utilisateur final ; ils doivent être utilisés suivant les termes de ce contrat. Les informations contenues dans ce document sont susceptibles d'être modifiées sans préavis et sont fournies sans engagement aucun de la part de Peregrine Systems, Inc. Contactez le support client de Peregrine Systems, Inc. pour contrôler la date de la dernière version de ce document.

Les noms de personnes et de sociétés cités dans le manuel, dans la base d'exemple ou dans les visites guidées sont fictifs et sont destinés à illustrer l'utilisation des logiciels. Toute ressemblance avec des sociétés ou personnes existantes ou ayant existé n'est qu'une pure coïncidence.

Ce produit contient des composants logiciels développés par Apache Software Foundation ([http://www.apache.org\)](http://www.apache.org).

Cette édition s'applique à la version 4.1.0 du programme sous contrat de licence

AssetCenter

Peregrine Systems, Inc. Worldwide Corporate Campus and Executive Briefing Center 3611 Valley Centre Drive San Diego, CA 92130 Tel 800.638.5231 or 858.481.5000 Fax 858.481.1751 www.peregrine.com

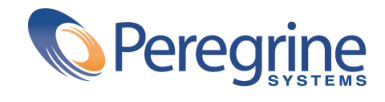

**Modèles physiques de** Modèles de Table des matières

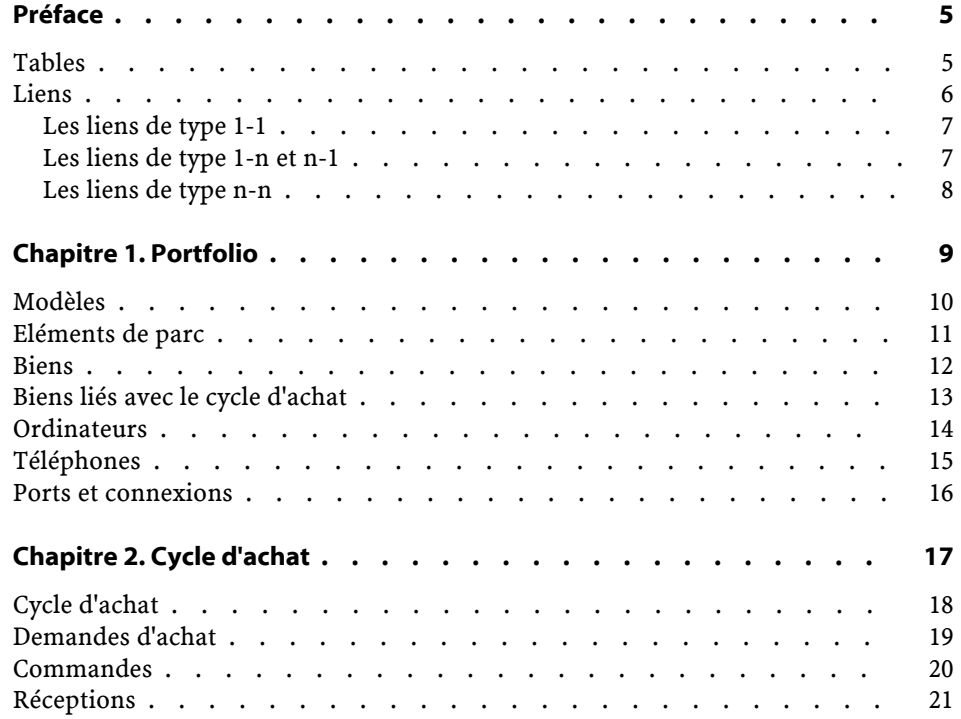

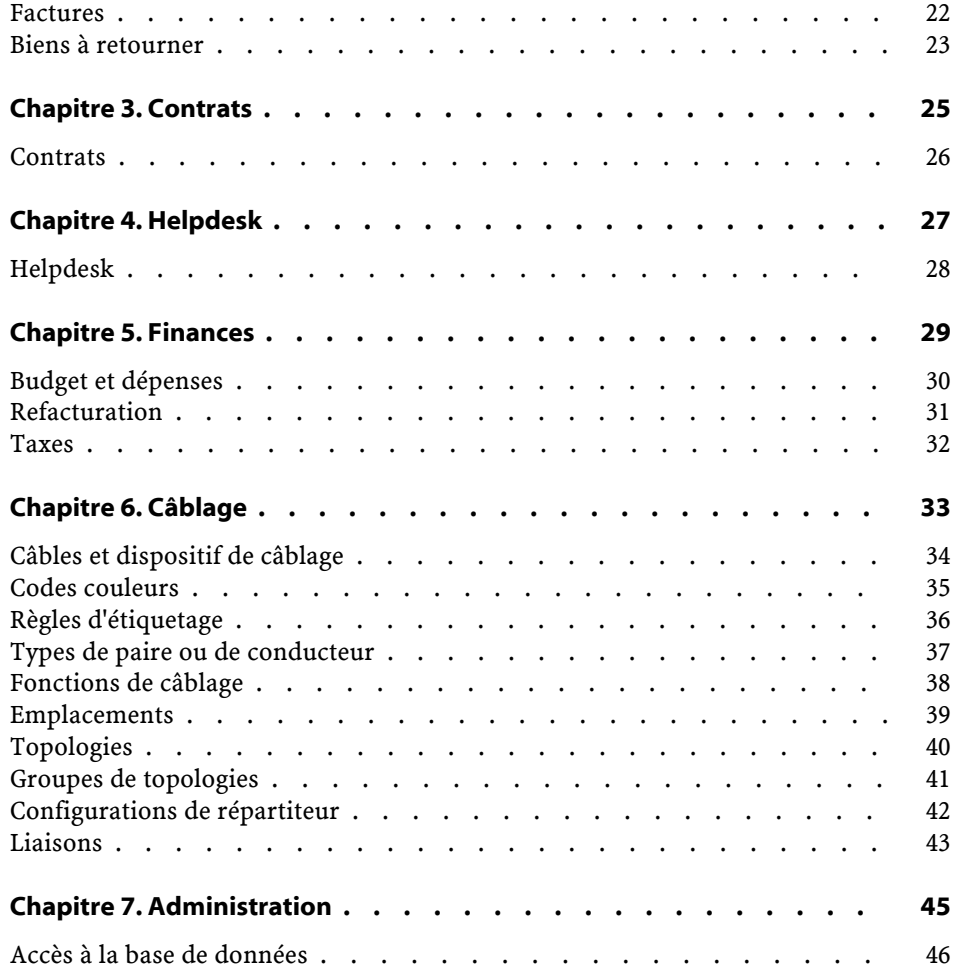

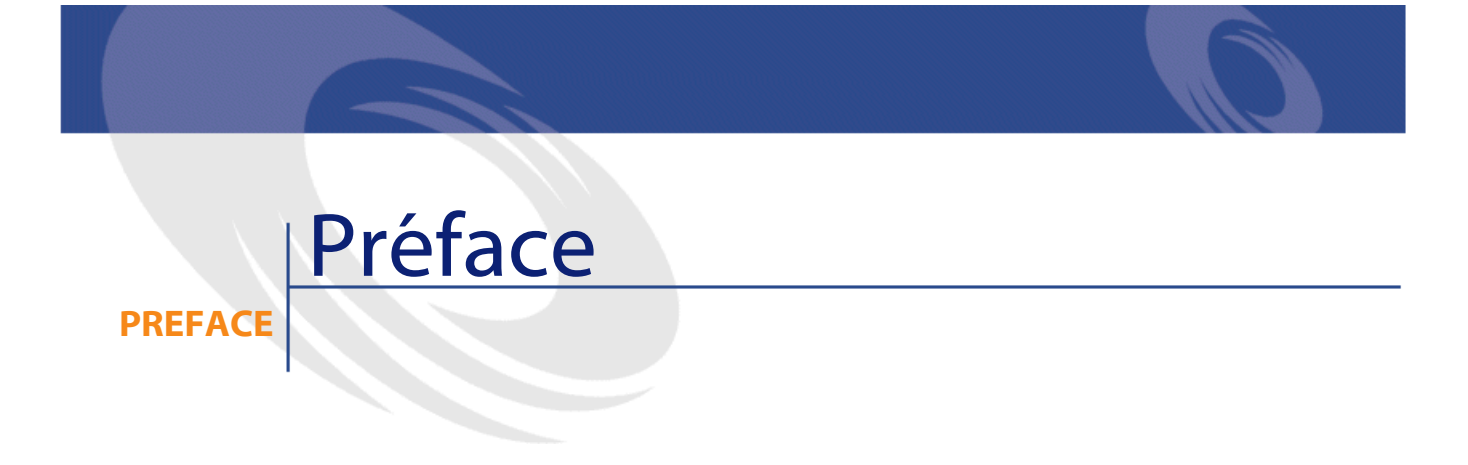

<span id="page-4-1"></span><span id="page-4-0"></span>Ce manuel propose des schémas correspondant aux modèles physiques de données d'AssetCenter.

Chacun de ces schémas met en avant une ou plusieurs des tables utilisées par les modules d'AssetCenter.

### **Tables**

Chacune des tables représentées dans ce manuel est identifée par son nom SQL.

Exemples :

- la table des éléments de parc porte le nom **amPortfolio**
- la table des biens porte le nom **amAsset**
- la table des localisations porte le nom **amLocation**
- la table des personnes porte le nom **amEmplDept**

Les tables mises en avant dans un schéma ont une taille plus importante. Exemples :

- La table des biens (**amAsset**) dans le schéma **[Biens](#page-11-1)**
- La table du câble (**amCable**) dans le schéma **[Câbles et dispositif de](#page-33-0) [câblage](#page-33-0)**
- La table des juridictions fiscales (**amTaxJuris**) dans le schéma **[Taxes](#page-31-0)**

#### <span id="page-5-0"></span>**Liens**

Il existe trois types de lien entre les tables :

- Les liens de type 1-1
- Les liens de type 1-n et n-1
- Les liens de type n-n

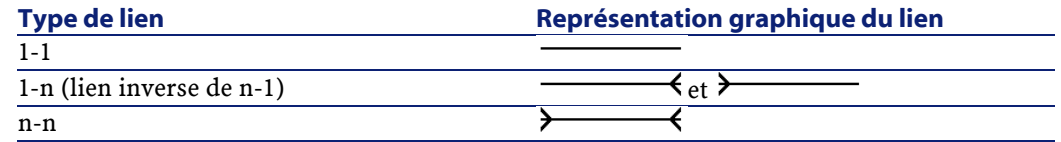

Chacun des liens représentés dans ce manuel est identifié par son nom SQL.

Exemples :

- le lien allant de la table des éléments de parc (**amPortfolio**) vers la celle des personnes (**amEmplDept**) a pour nom SQL **User**.
- le lien allant de la table personnes (**amEmplDept**) vers celle des éléments de parc (**amPortfolio**) a pour nom SQL **ItemsUsed**.

#### $\blacksquare$  Note :

Le nom SQL d'un lien suppose qu'une des tables liées est la table source et l'autre la table destination. Ainsi le lien **User** entre la table source des éléments de parc (**amPortfolio**) indique que le lien pointe vers l'enregistrement de l'utilisateur d'un élément de parc (User) dans la table destination des personnes (**amEmplDept**). En revanche, son lien inverse a pour nom SQL **ItemsUsed**. Ce lien pointe vers les enregistrements des biens utilisés par un utilisateur donné. Dans ce cas la table source est la table des personnes et la table destination, celle des éléments de parc.

Pour des raisons de lisibilité, les liens inverses ne sont pas représentés dans les schémas de ce manuel. Le choix d'un lien et non de son lien inverse est arbitraire. Pour prendre connaissance du nom SQL d'un lien inverse :

- 1 Lancez AssetCenter Administrator.
- 2 Ouvrez le descriptif de votre base de données.
- 3 Sélectionnez la table de votre choix.
- 4 Cliquez sur  $\equiv$ .
- 5 Sélectionnez un lien.
- <span id="page-6-0"></span>6 Le nom SQL de son lien inverse est indiqué dans le champ **Lien inverse**.

#### **Les liens de type 1-1**

Ces liens indiquent que :

• Un et un seul enregistrement de la table source est lié à un et un seul enregistrement de la table destination.

<span id="page-6-1"></span>Exemple : le lien **Asset** entre la table des ordinateurs (**amComputer**) et celles des biens (**amAsset**) dans le schéma **[Ordinateurs](#page-13-0)**. Ce lien indique qu'un et un seul enregistrement d'ordinateur ne peut être lié qu'à un et un seul enregistrement de bien.

### **Les liens de type 1-n et n-1**

Un lien de type 1-n indique :

- Un et un seul enregistrement de la table source peut être lié à plusieurs enregistrements de la table destination.
- Plusieurs enregistrements de la table destination peuvent être liés à un et un seul enregistrement de la table source.

Exemples : le lien **Rents** entre la table des contrats (**amContracts**) et celle des loyers de contrat (**amCntrRent**) dans le schéma **[Contrats](#page-25-1)**. Ce lien indique qu'un et un seul enregistrement de contrat peut être lié à plusieurs enregistrements de loyer de contrat.

Un lien de type n-1 indique :

- Plusieurs enregistrements de la table source peuvent être liés à un et un seul enregistrement de la table destination.
- Un et un seul enregistrement dela table destination peut être lié à plusieurs enregistrements de la table source.

Exemple : le lien **Model** entre la table des biens (**amAsset**) et celle des modèles (**amModel**) dans le schéma **[Modèles](#page-9-1)**. Ce lien indique que plusieurs enregistrements de biens peuvent correspondre au même enregistrement de modèle.

#### <span id="page-7-0"></span>**Les liens de type n-n**

Ces liens indiquent que :

• Plusieurs enregistrements de la table source peuvent être liés à plusieurs enregistrements de la table destination.

Exemple : le lien **FuncRights** entre la table des profils d'utilisation (**amProfile**) et la table des droits fonctionnels (**amFuncRight**) dans le schéma [Accès à la base de données](#page-45-0). Ce lien indique qu'un enregistrement de bien peut être lié à plusieurs enregistrements de droits fonctionnels et qu'un droit fonctionnel peut être lié à plusieurs enregistrements de profil.

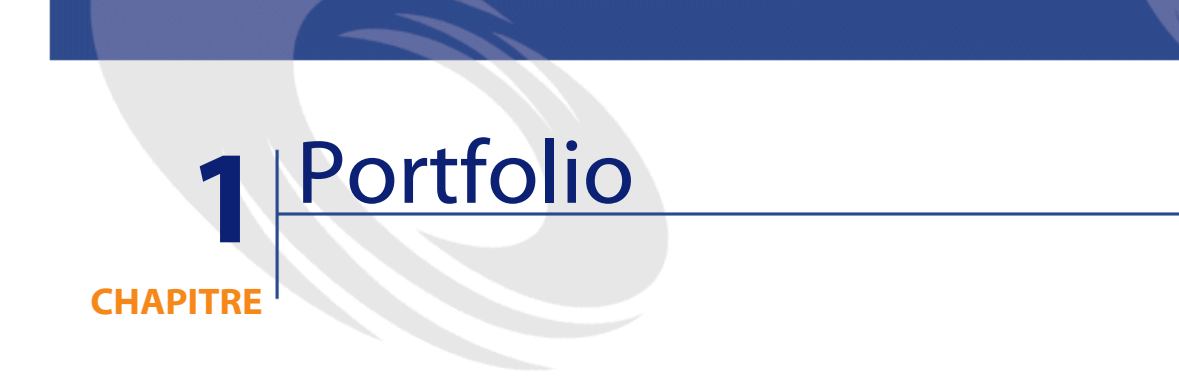

<span id="page-8-0"></span>Ce chapitre présente les schémas des modèles physiques de données suivants :

- **[Modèles](#page-9-0)**
- **[Eléments de parc](#page-10-0)**
- **[Biens](#page-11-0)**
- **[Biens liés avec le cycle d'achat](#page-12-0)**
- **[Ordinateurs](#page-13-0)**
- **[Téléphones](#page-14-0)**
- **[Ports et connexions](#page-15-0)**

### <span id="page-9-0"></span>**Modèles**

<span id="page-9-1"></span>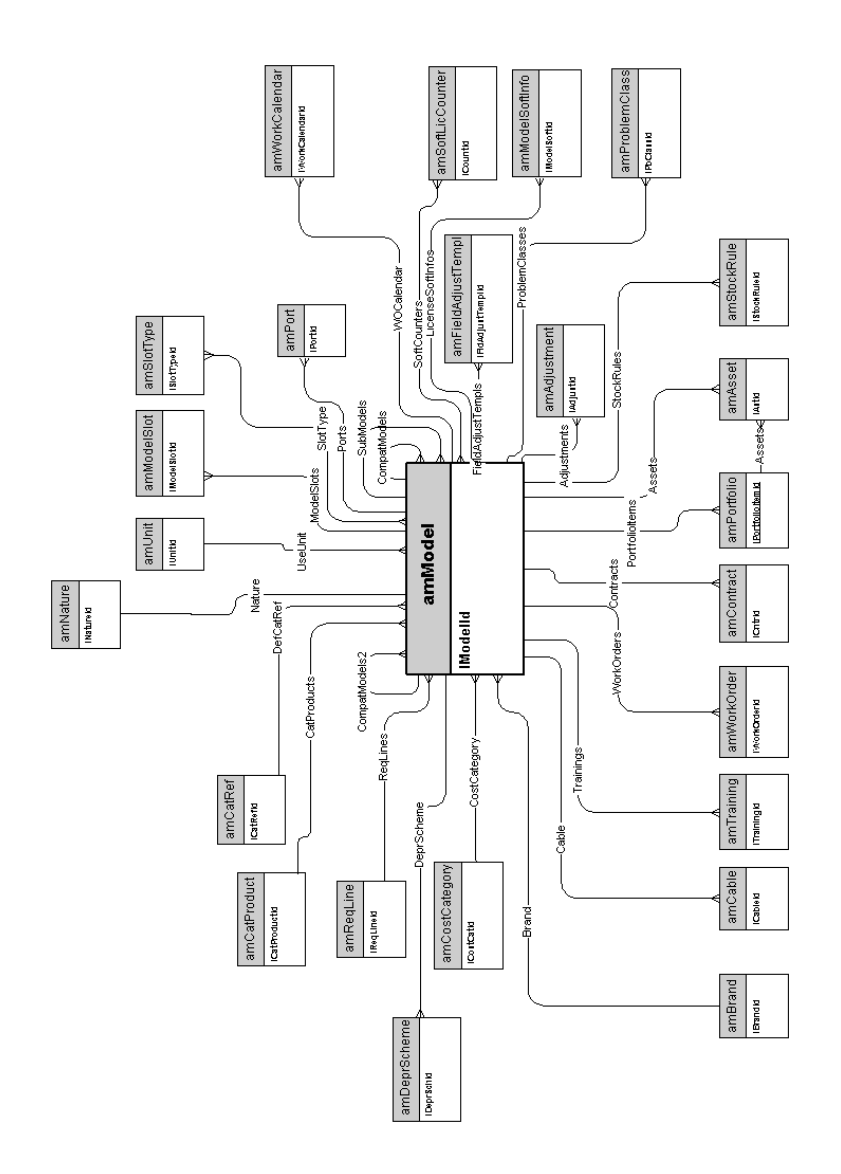

# <span id="page-10-0"></span>**Eléments de parc**

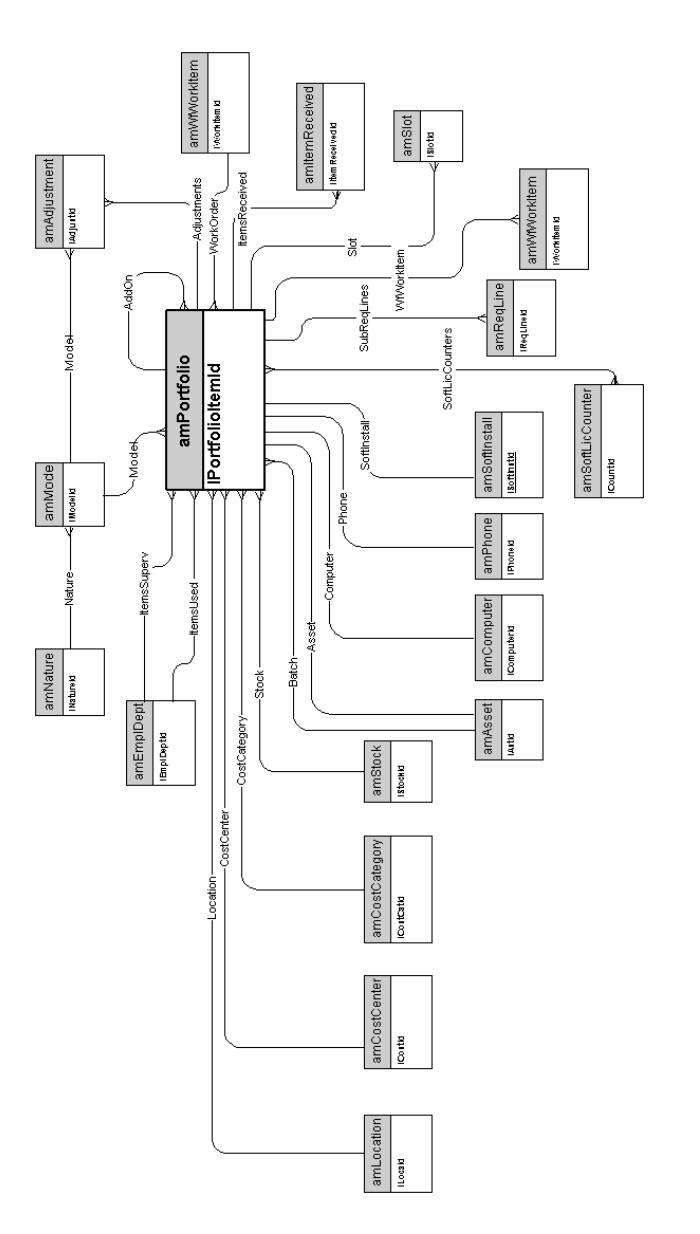

AssetCenter 4.1.0 - Modèles physiques de données 11

<span id="page-11-0"></span>**Biens**

<span id="page-11-1"></span>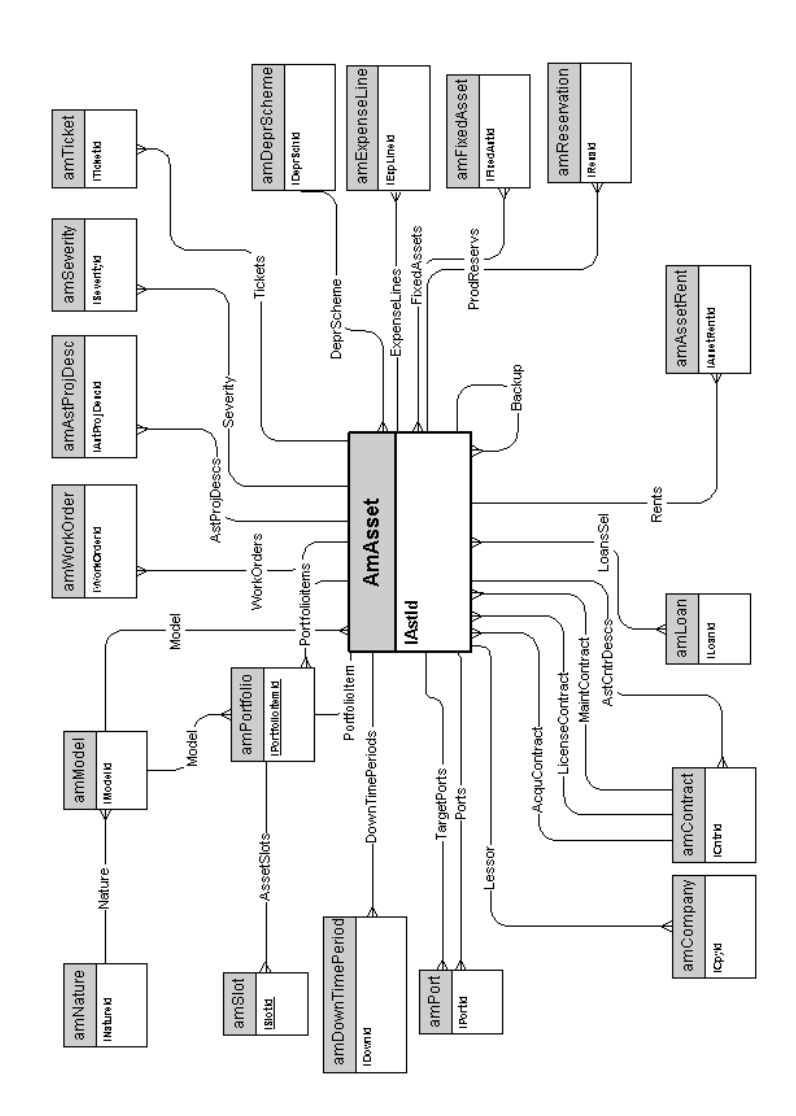

# <span id="page-12-0"></span>**Biens liés avec le cycle d'achat**

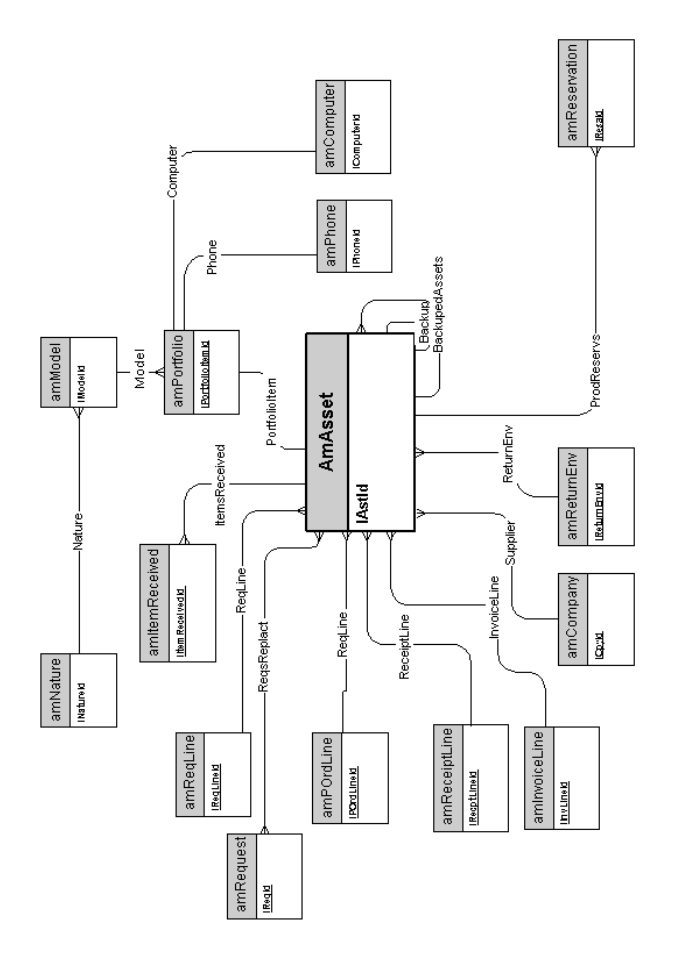

AssetCenter 4.1.0 - Modèles physiques de données <13

# <span id="page-13-0"></span>**Ordinateurs**

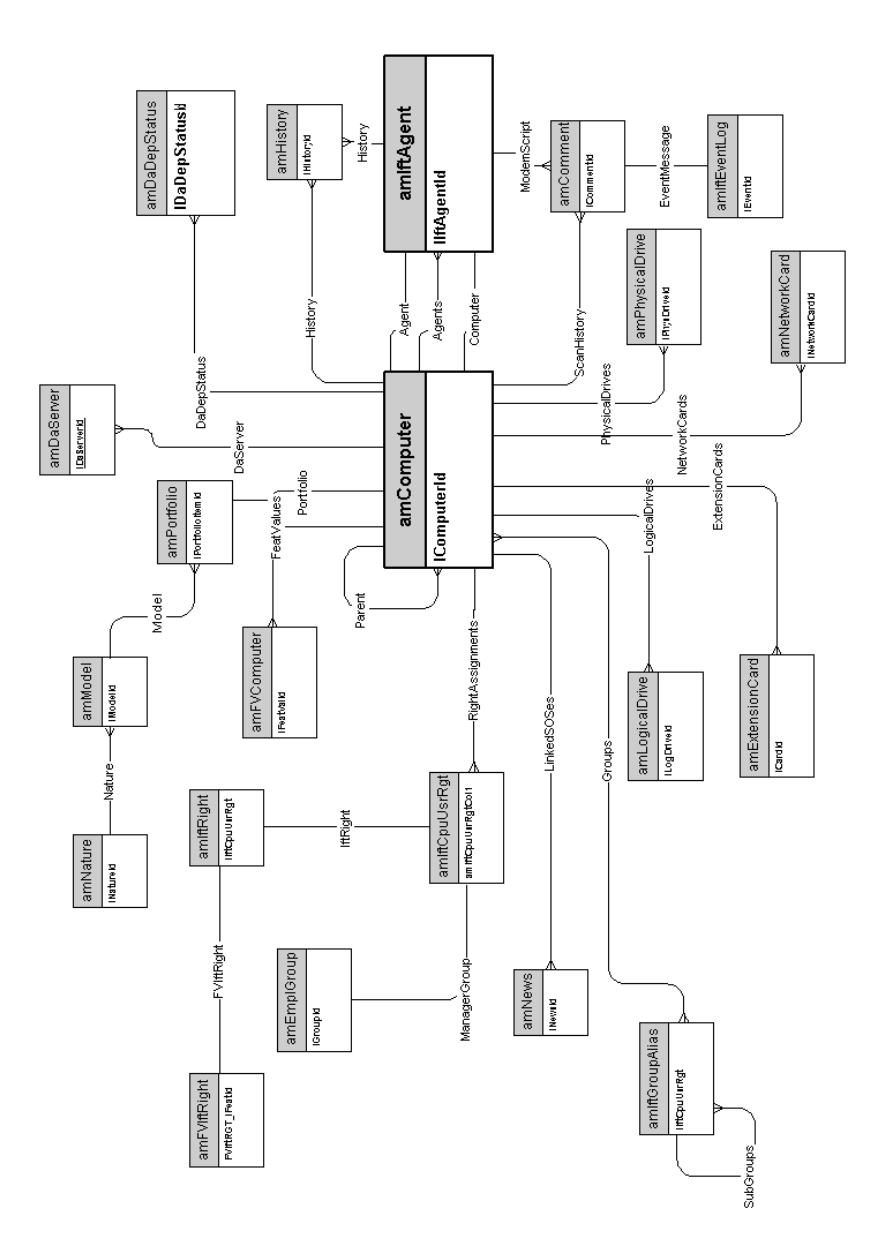

# <span id="page-14-0"></span>**Téléphones**

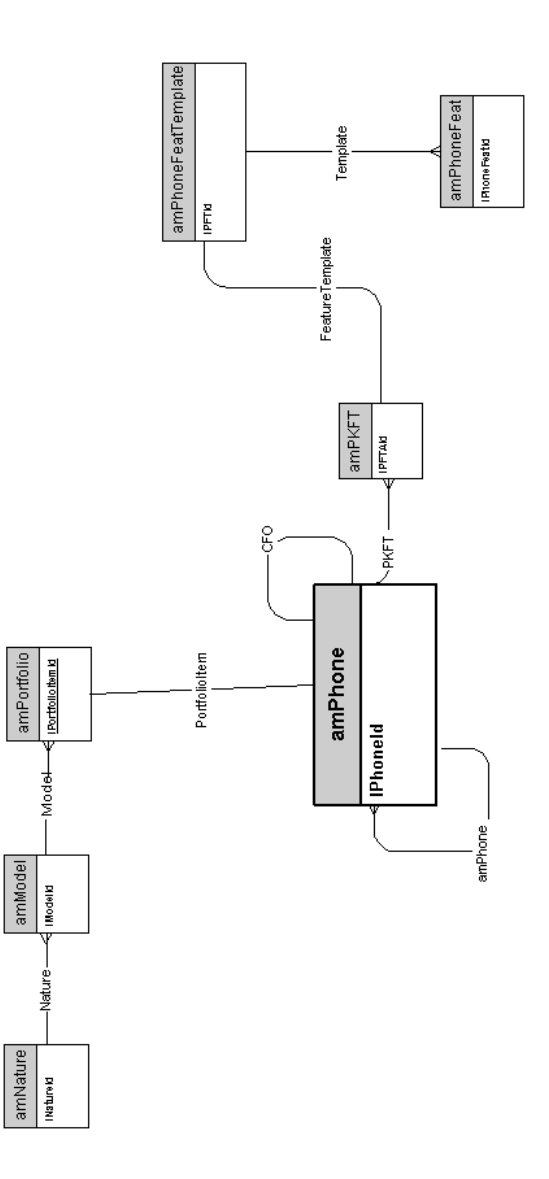

# <span id="page-15-0"></span>**Ports et connexions**

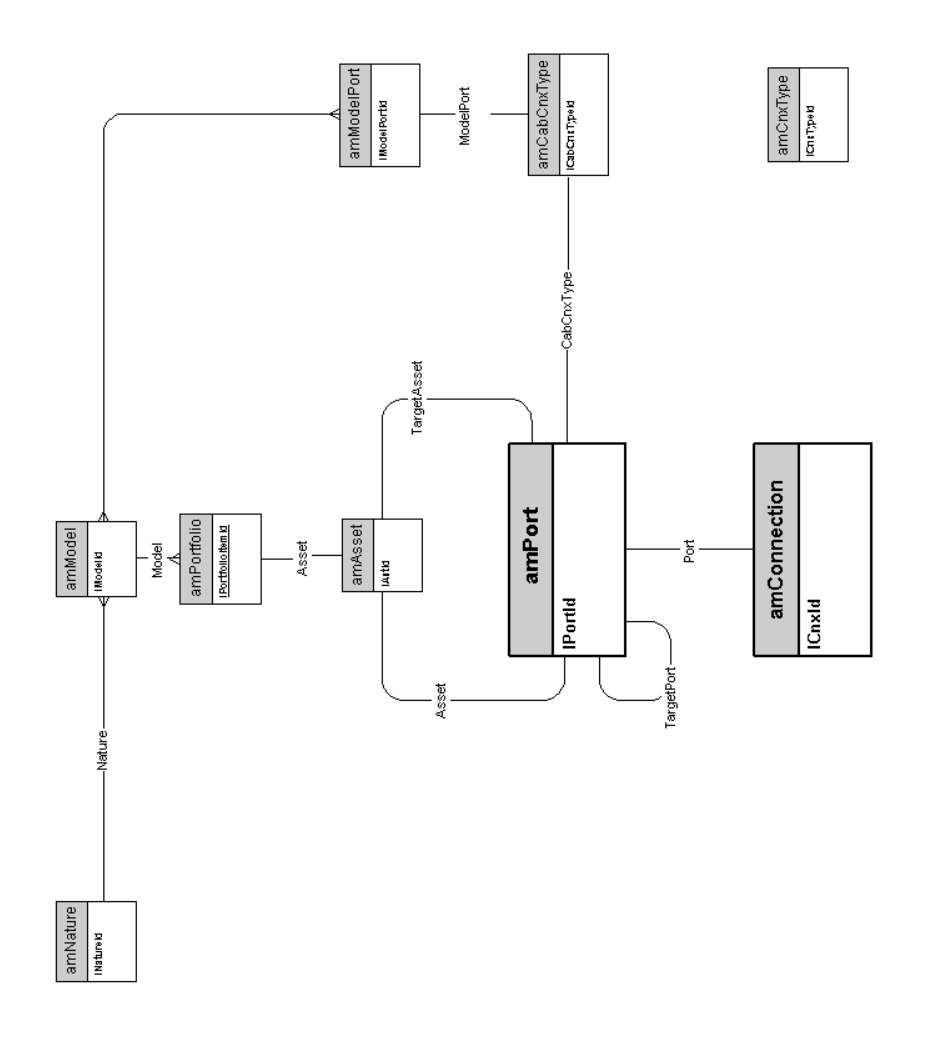

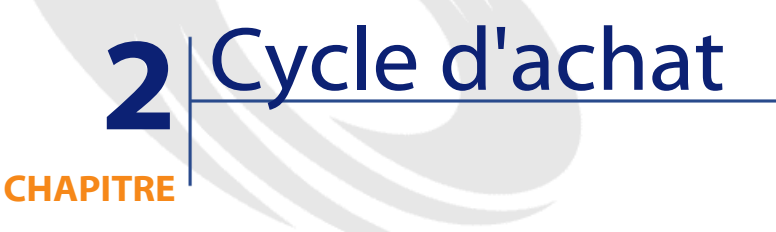

<span id="page-16-0"></span>Ce chapitre présente les schémas des modèles physiques de données suivants :

- **[Cycle d'achat](#page-17-0)**
- **[Demandes d'achat](#page-18-0)**
- **[Commandes](#page-19-0)**
- **[Réceptions](#page-20-0)**
- **[Factures](#page-21-1)**
- **[Biens à retourner](#page-22-1)**

# <span id="page-17-0"></span>**Cycle d'achat**

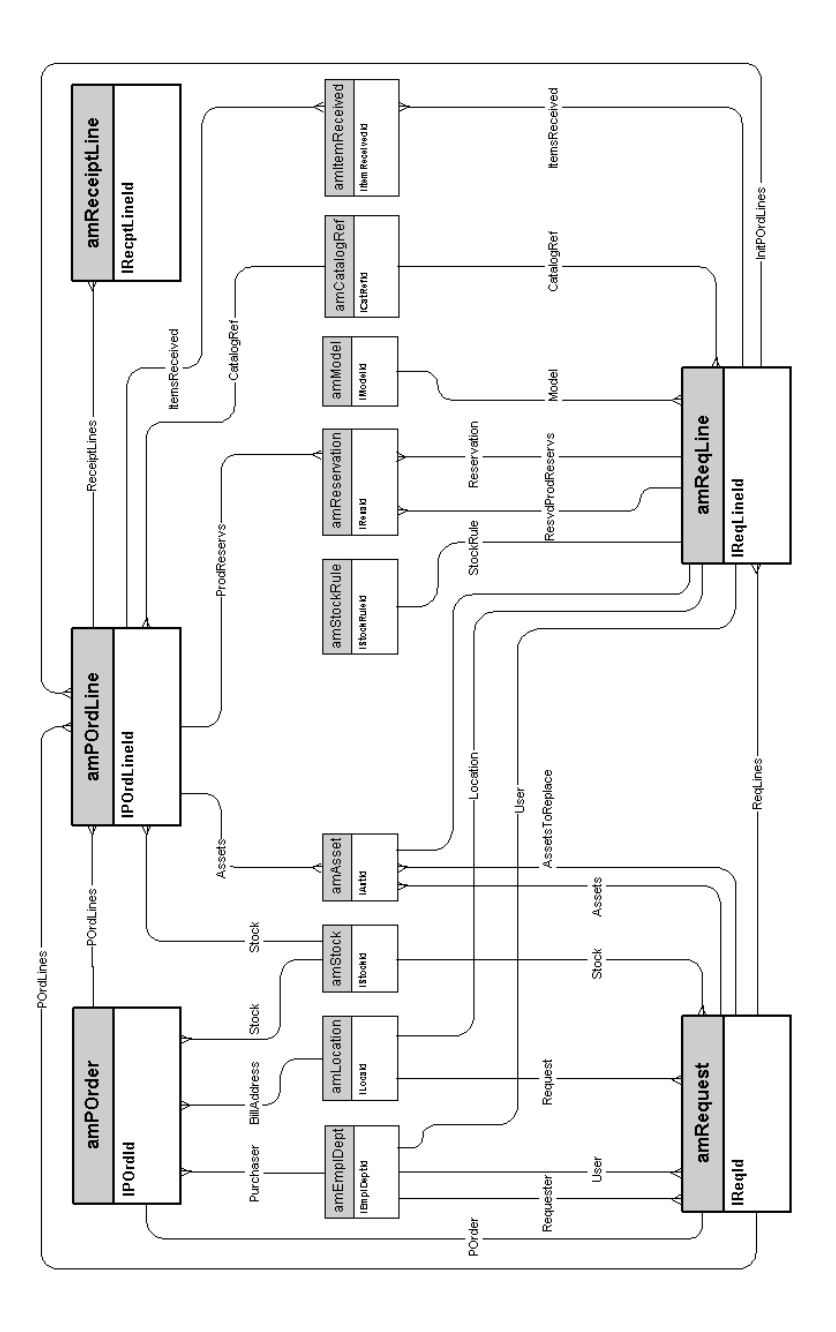

18 AssetCenter 4.1.0 - Modèles physiques de données

### **Demandes d'achat**

<span id="page-18-0"></span>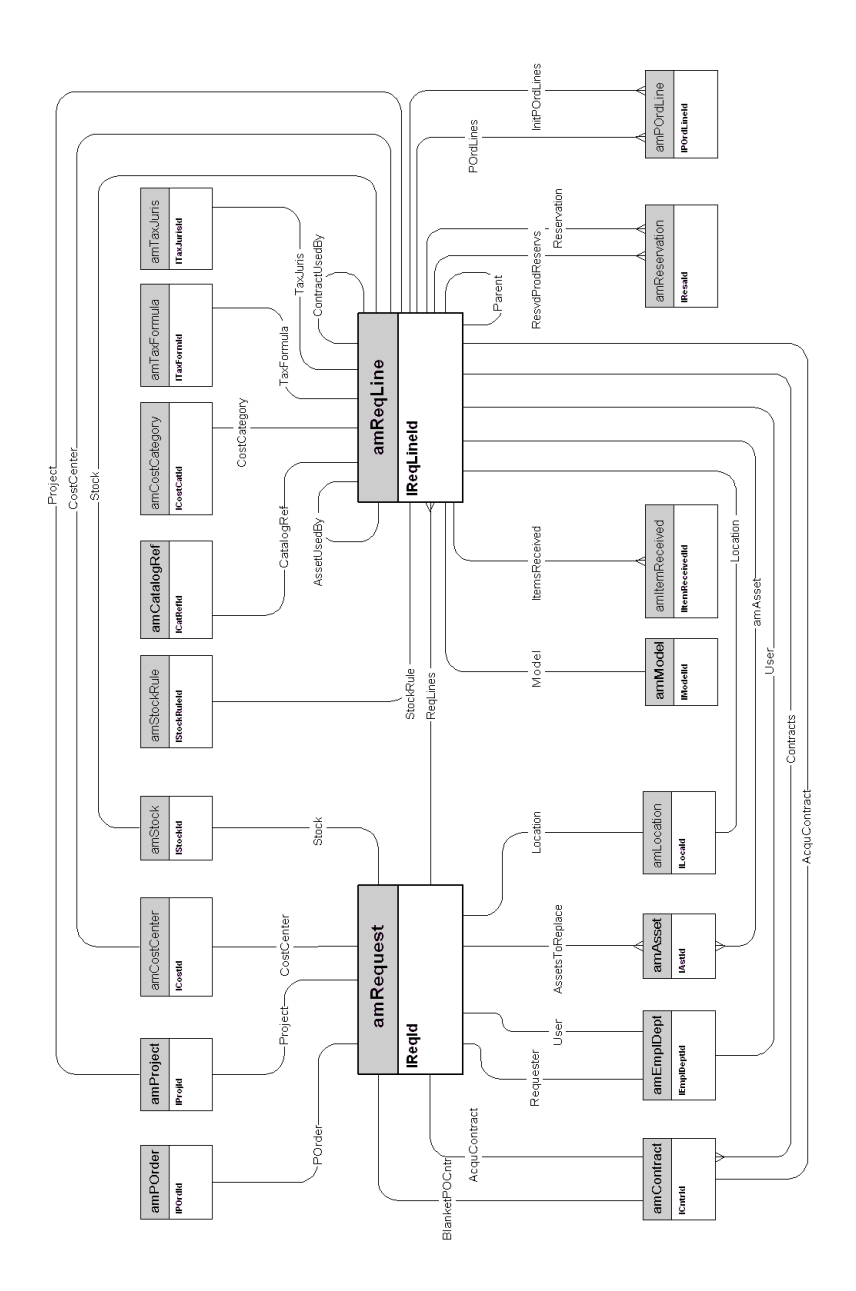

AssetCenter 4.1.0 - Modèles physiques de données <19

### <span id="page-19-0"></span>**Commandes**

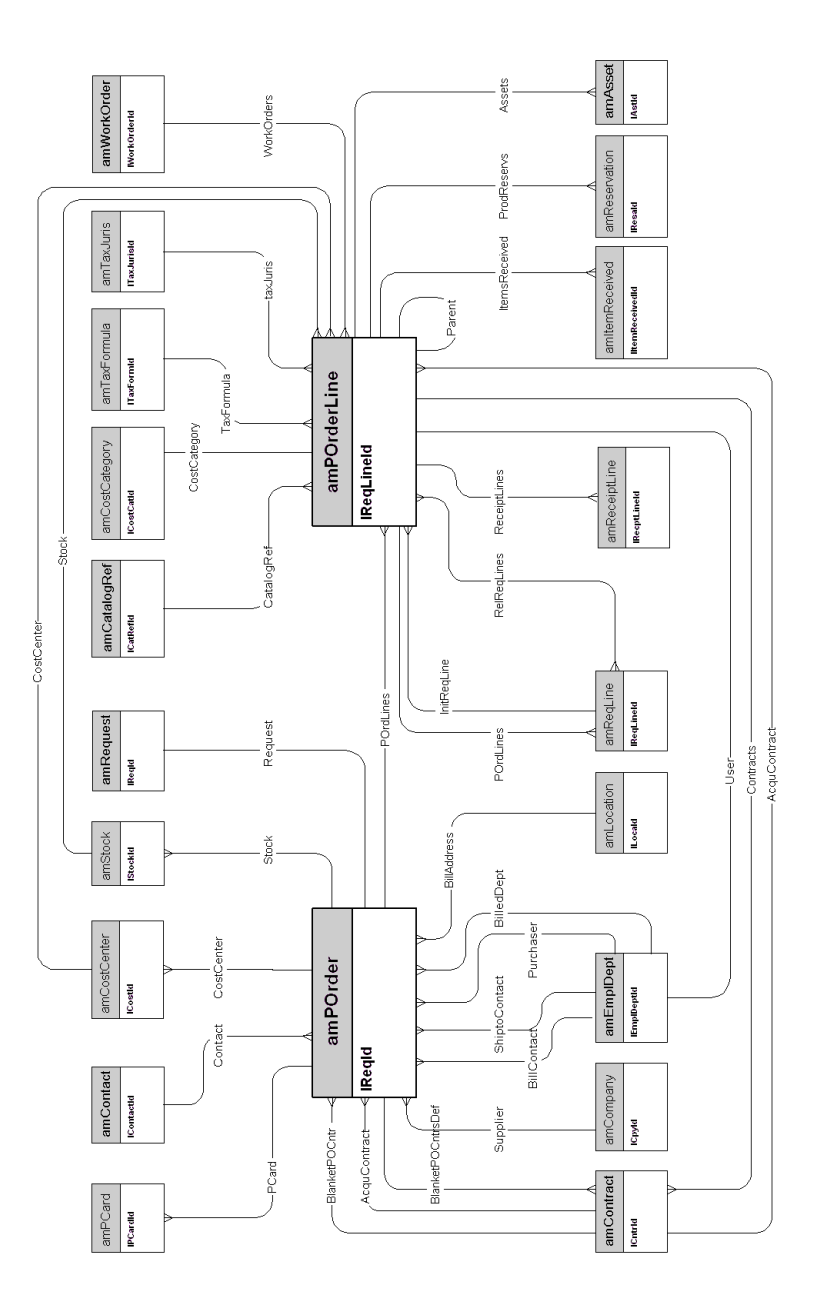

20 AssetCenter 4.1.0 - Modèles physiques de données

# **Réceptions**

<span id="page-20-0"></span>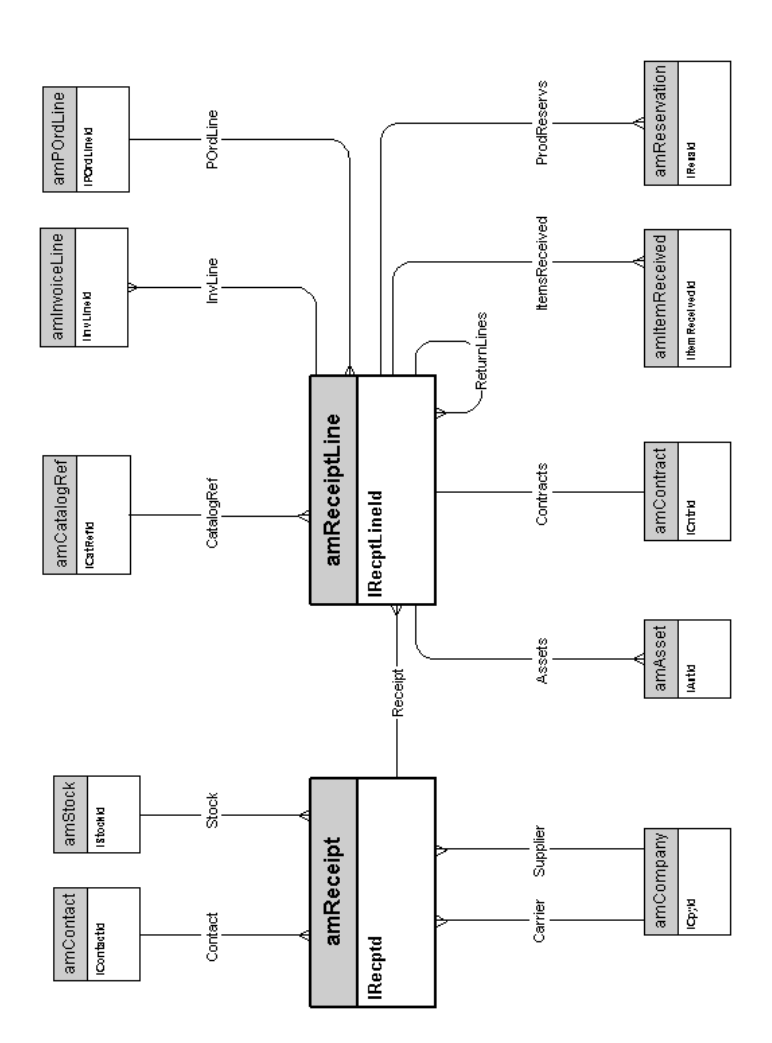

AssetCenter 4.1.0 - Modèles physiques de données 21

### <span id="page-21-1"></span>**Factures**

<span id="page-21-0"></span>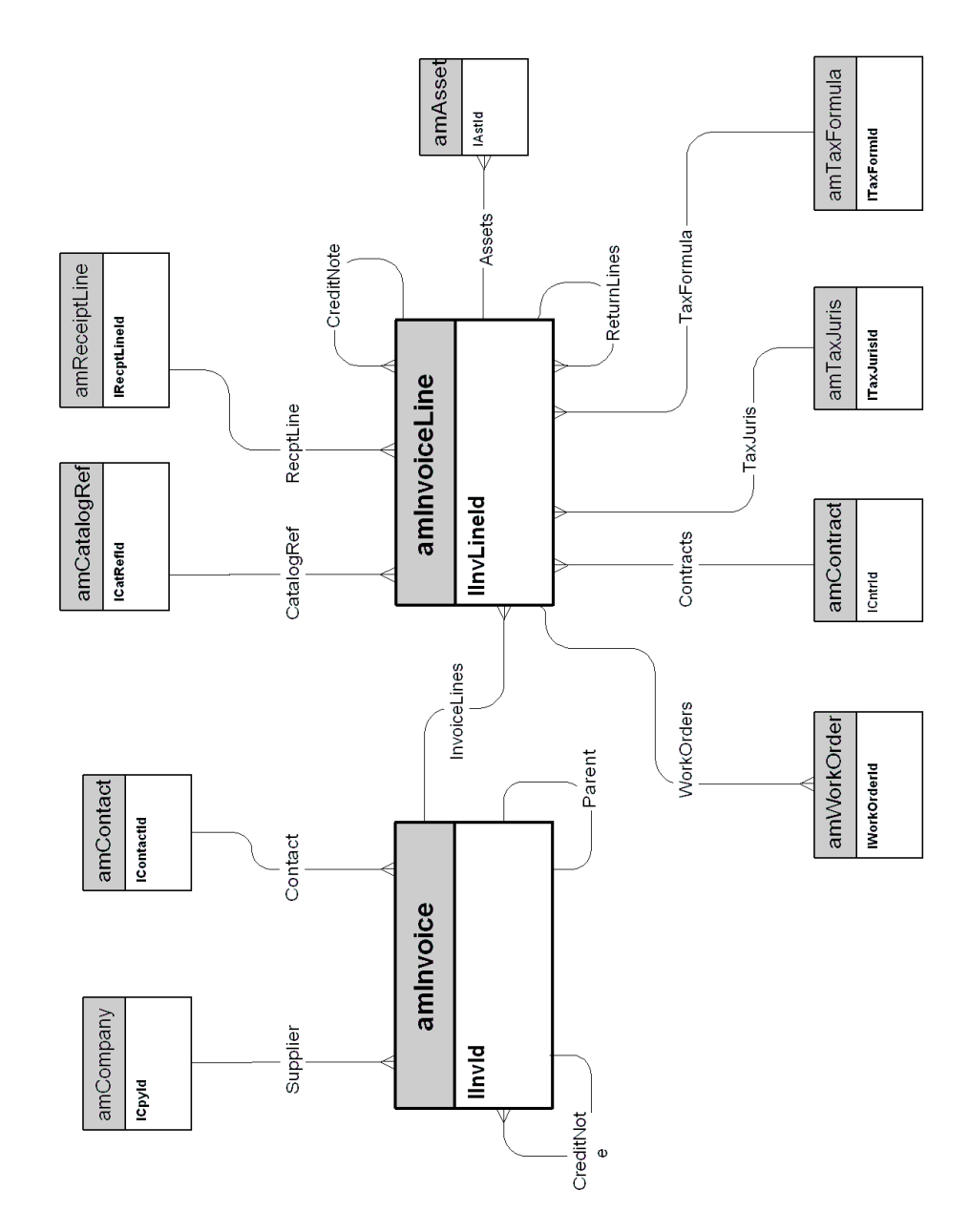

# **Biens à retourner**

<span id="page-22-1"></span><span id="page-22-0"></span>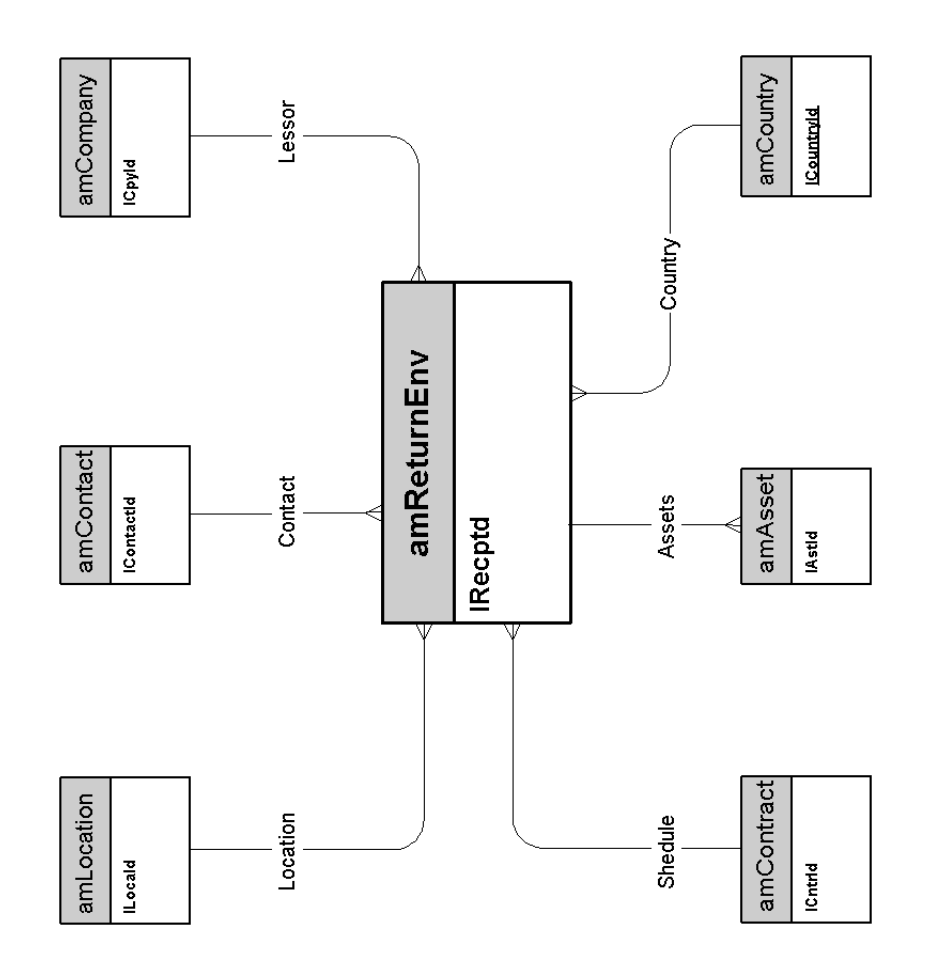

AssetCenter 4.1.0 - Modèles physiques de données 23

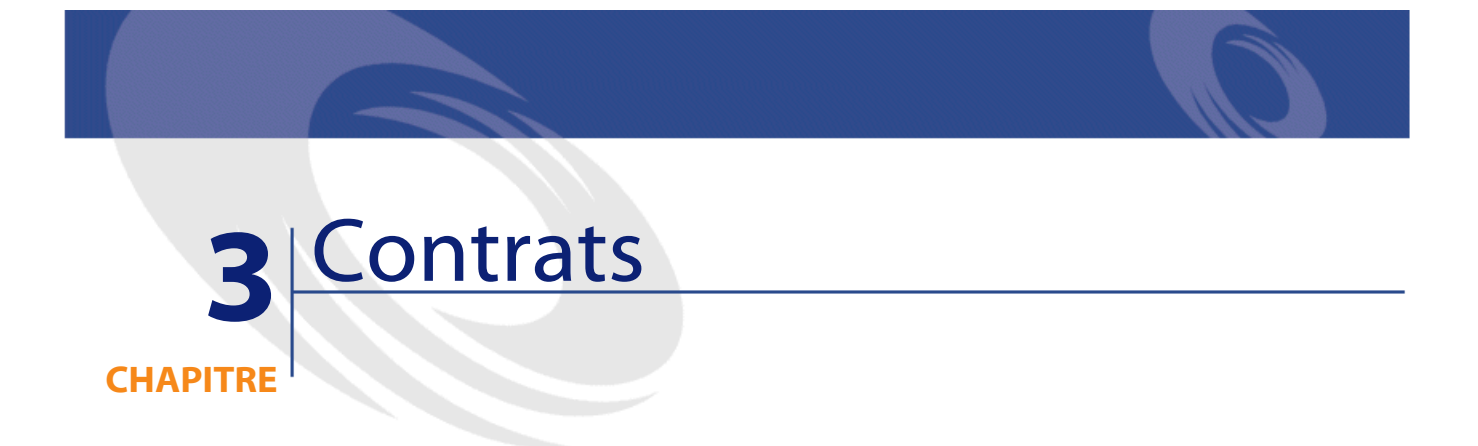

<span id="page-24-0"></span>Ce chapitre présente le schéma de modèle physique de données suivant :

• **[Contrats](#page-25-1)**

### <span id="page-25-1"></span>**Contrats**

<span id="page-25-0"></span>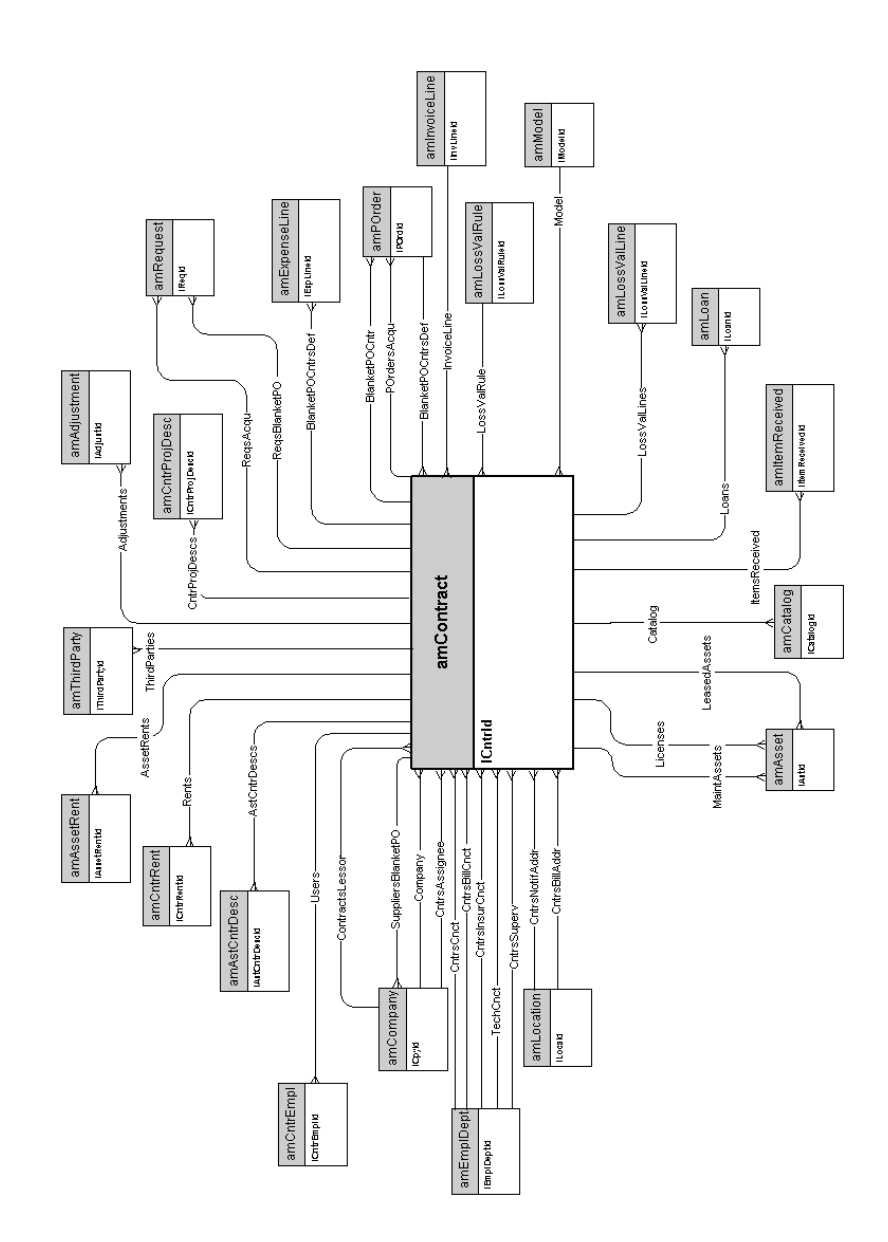

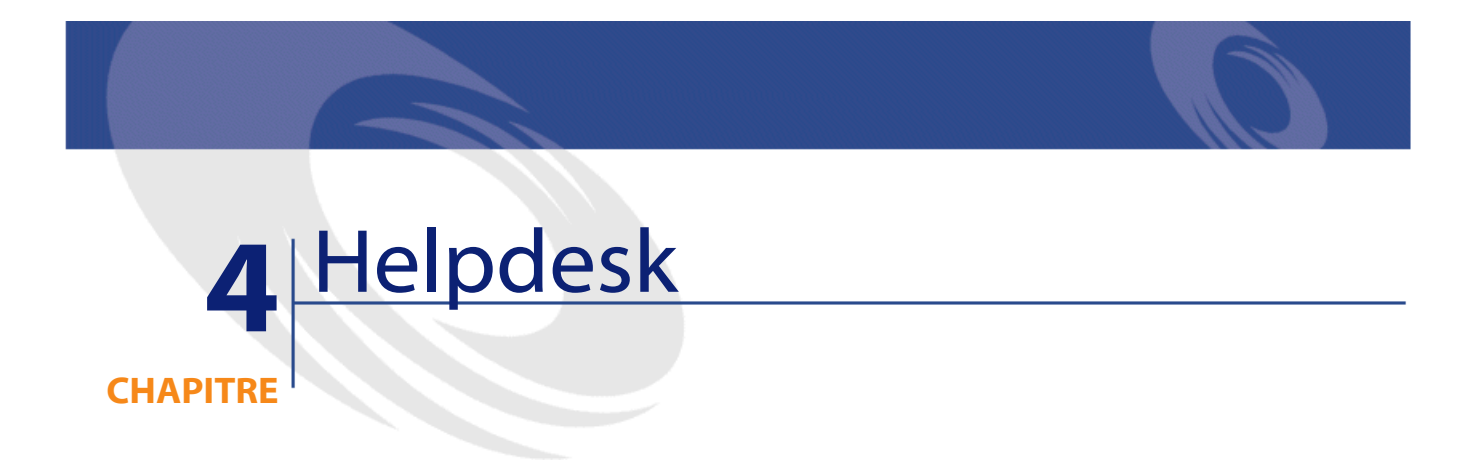

<span id="page-26-0"></span>Ce chapitre présente le schéma de modèle physique de données suivant :

• **[Helpdesk](#page-27-1)**

# <span id="page-27-1"></span>**Helpdesk**

<span id="page-27-0"></span>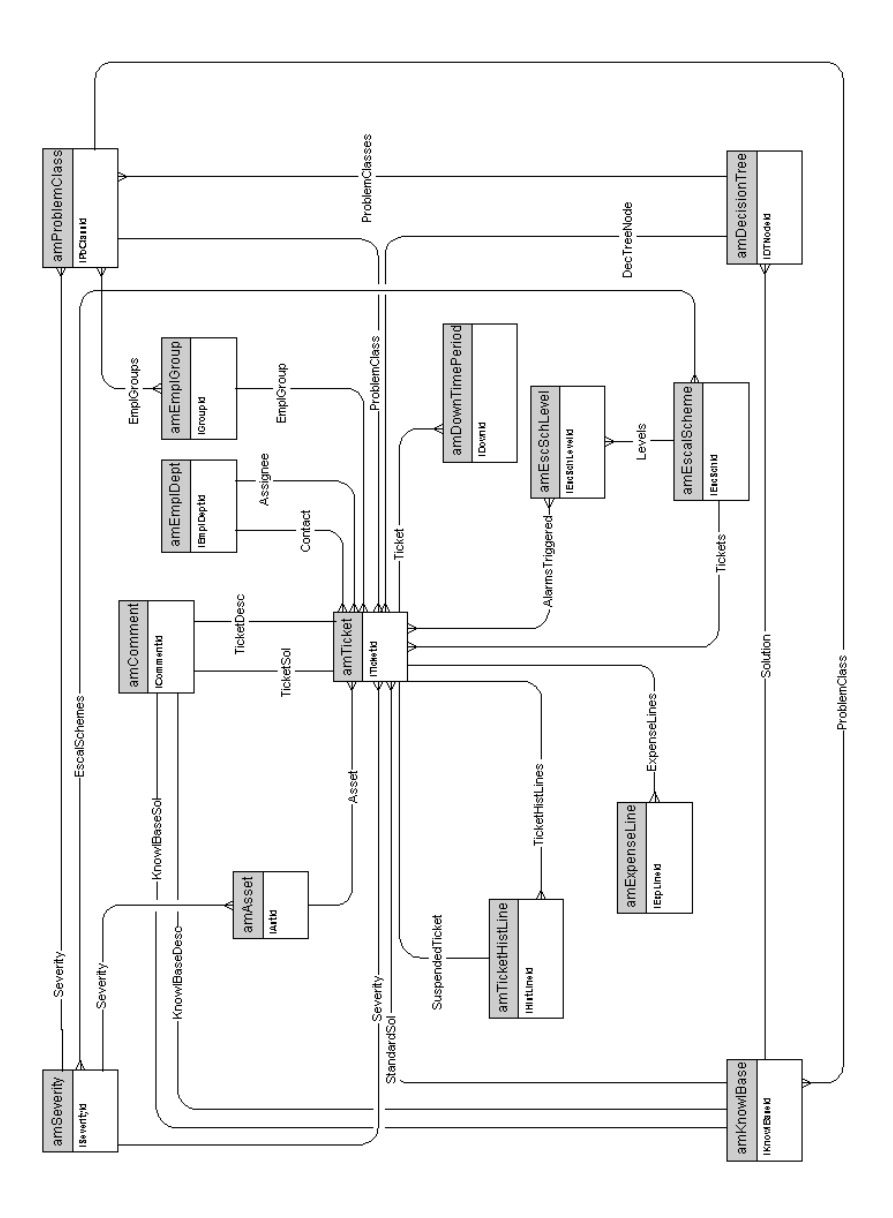

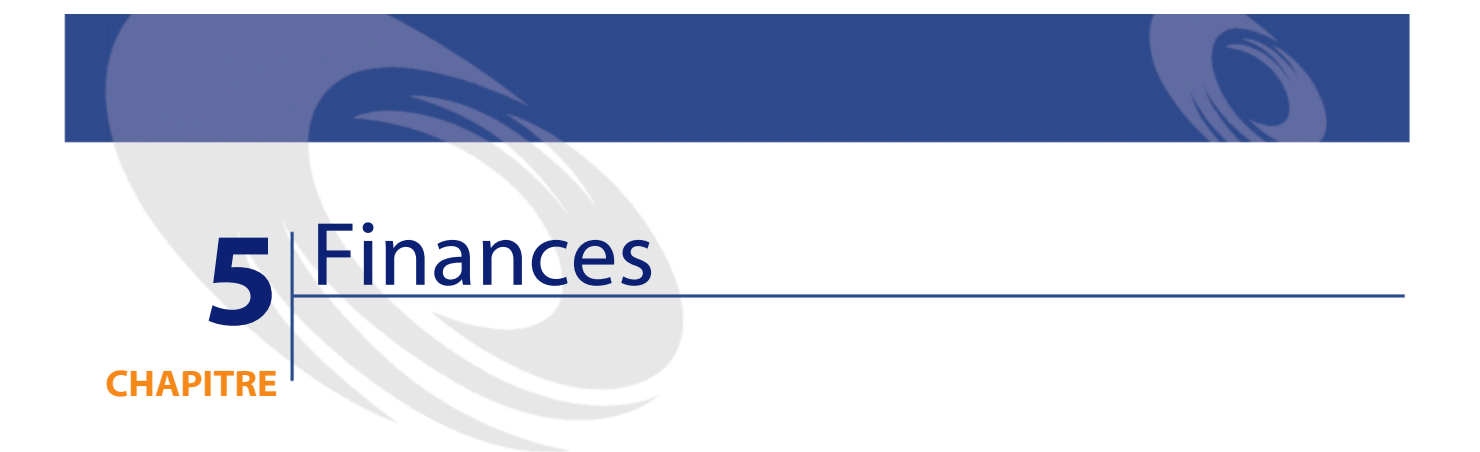

<span id="page-28-0"></span>Ce chapitre présente les schémas des modèles physiques de données suivants :

- **[Budget et dépenses](#page-29-1)**
- **[Refacturation](#page-30-1)**
- **[Taxes](#page-31-1)**

# <span id="page-29-1"></span>**Budget et dépenses**

<span id="page-29-0"></span>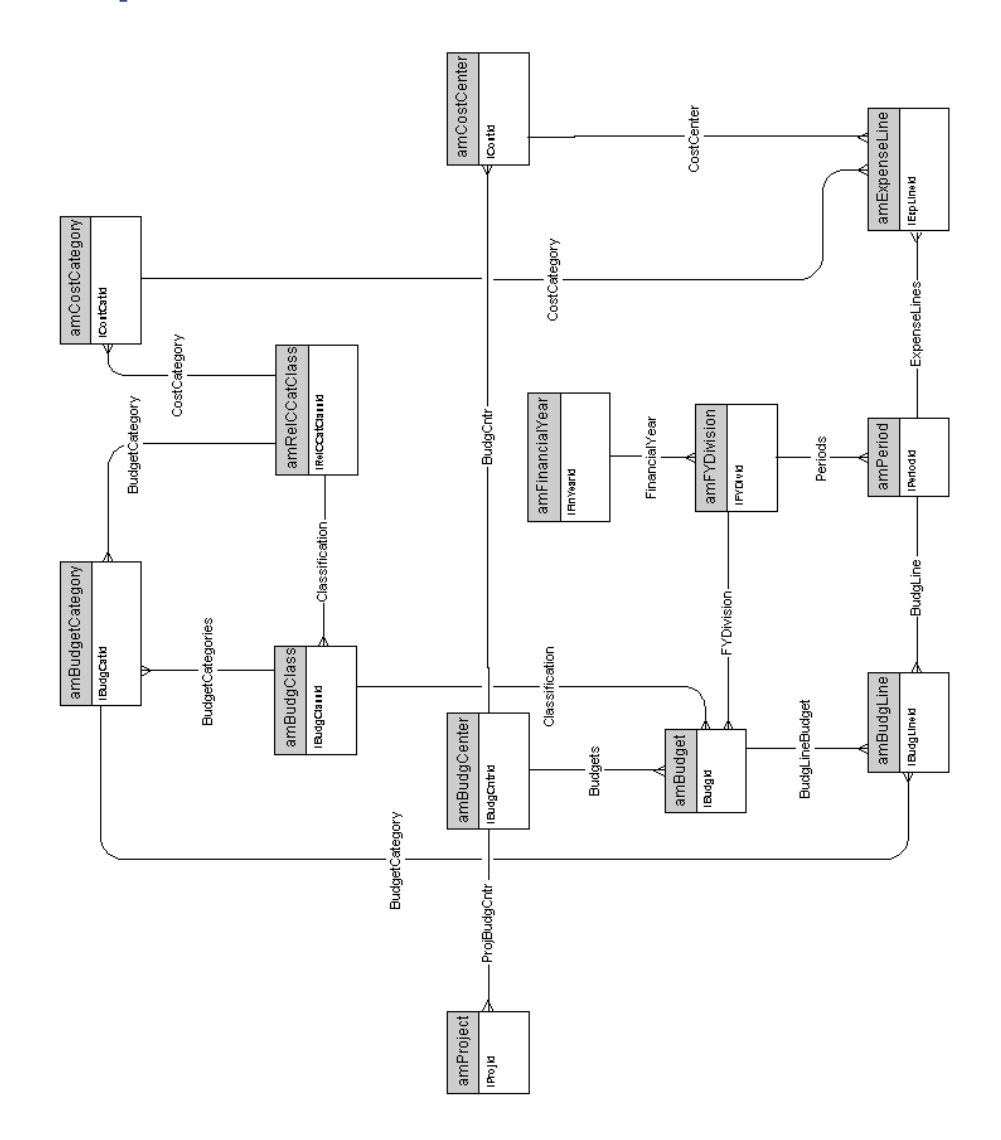

### **Refacturation**

<span id="page-30-1"></span><span id="page-30-0"></span>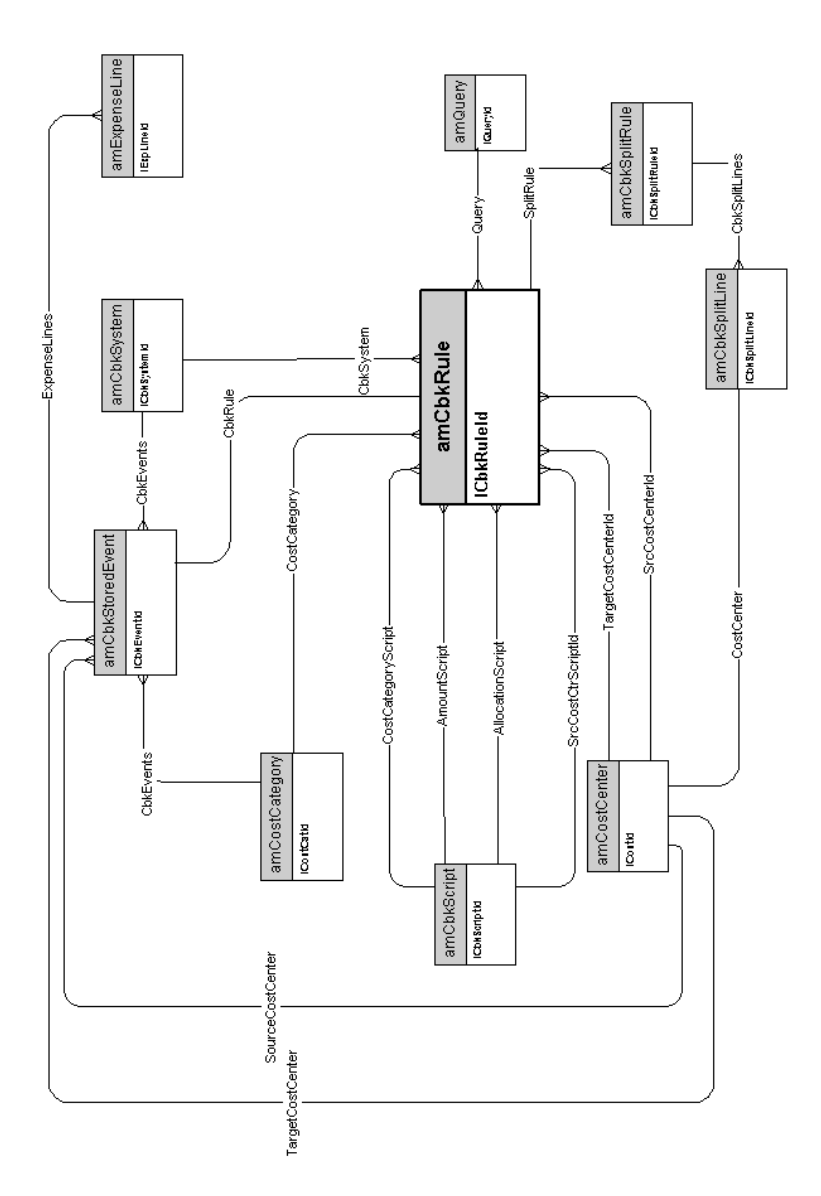

AssetCenter 4.1.0 - Modèles physiques de données 31

<span id="page-31-1"></span>**Taxes**

<span id="page-31-0"></span>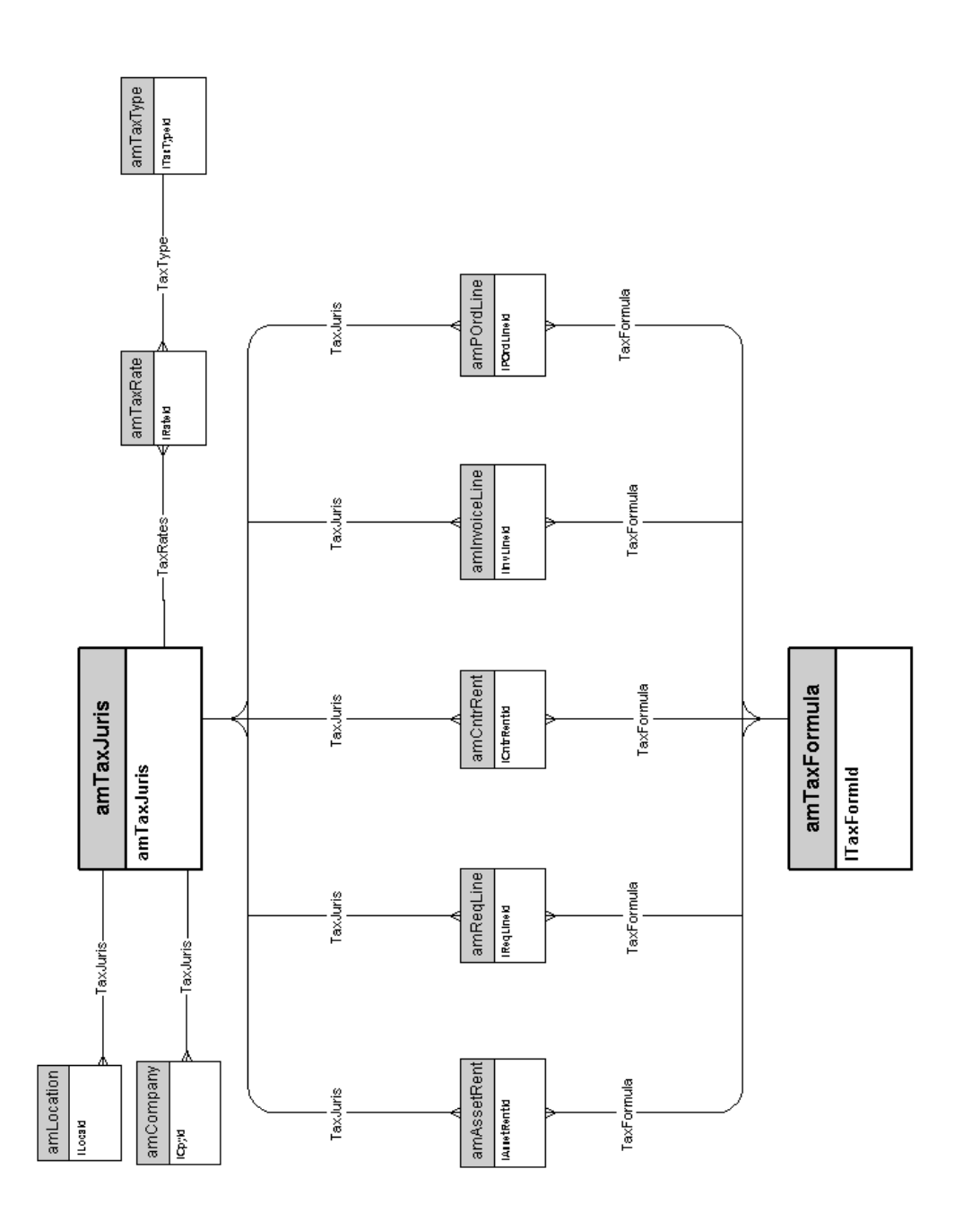

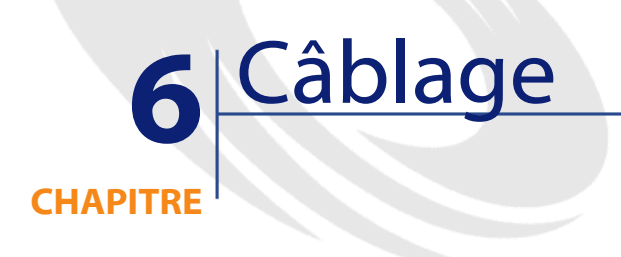

<span id="page-32-0"></span>Ce chapitre présente les schémas des modèles physiques de données suivants :

- **[Câbles et dispositif de câblage](#page-33-1)**
- **[Codes couleurs](#page-34-1)**
- **[Règles d'étiquetage](#page-35-1)**
- **[Types de paire ou de conducteur](#page-36-1)**
- **[Fonctions de câblage](#page-37-1)**
- **[Emplacements](#page-38-1)**
- **[Topologies](#page-39-1)**
- **[Groupes de topologies](#page-40-1)**
- **[Configurations de répartiteur](#page-41-1)**
- **[Câbles et dispositif de câblage](#page-33-1)**

# <span id="page-33-1"></span>**Câbles et dispositif de câblage**

<span id="page-33-0"></span>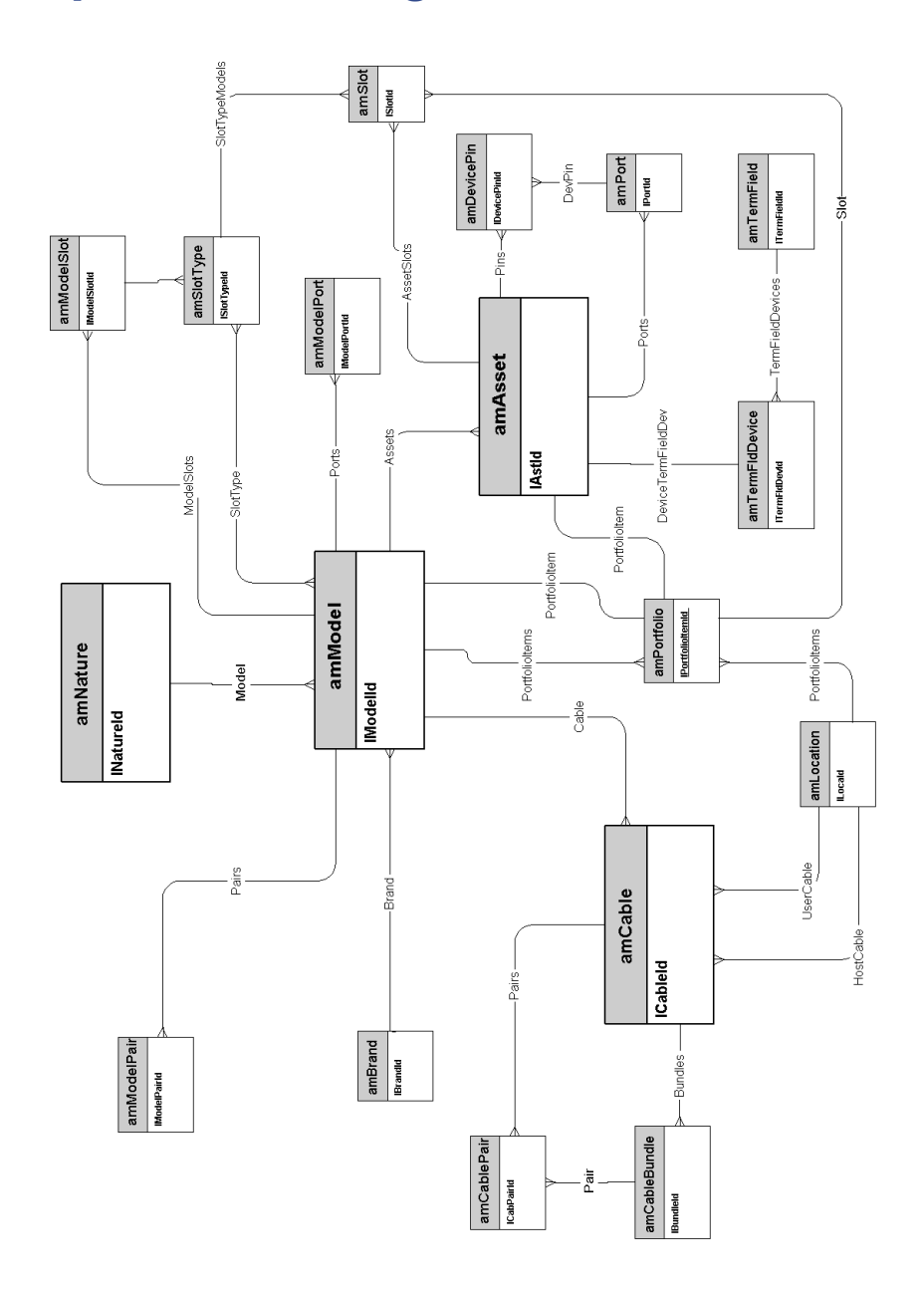

# **Codes couleurs**

<span id="page-34-1"></span><span id="page-34-0"></span>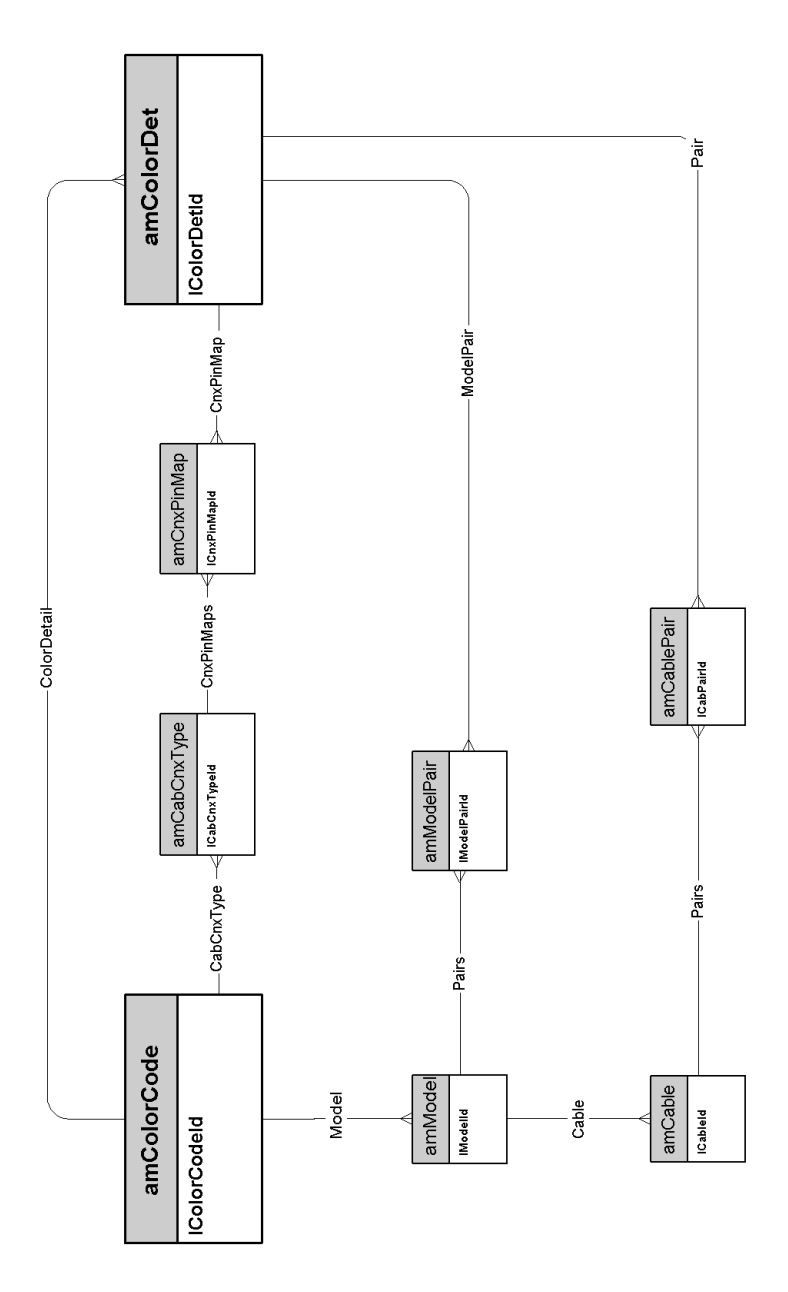

AssetCenter 4.1.0 - Modèles physiques de données < 35

# <span id="page-35-1"></span>**Règles d'étiquetage**

<span id="page-35-0"></span>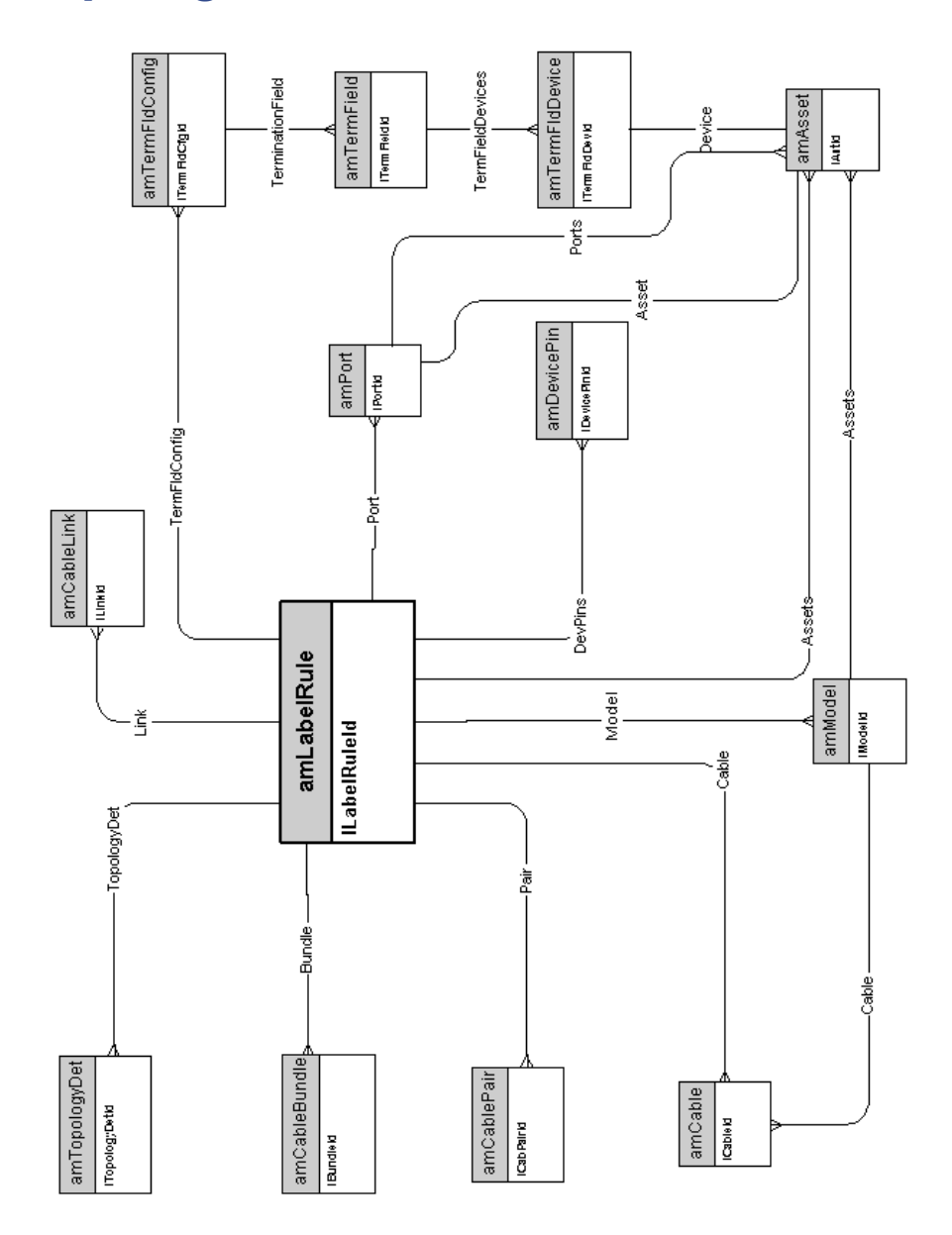

# **Types de paire ou de conducteur**

<span id="page-36-1"></span><span id="page-36-0"></span>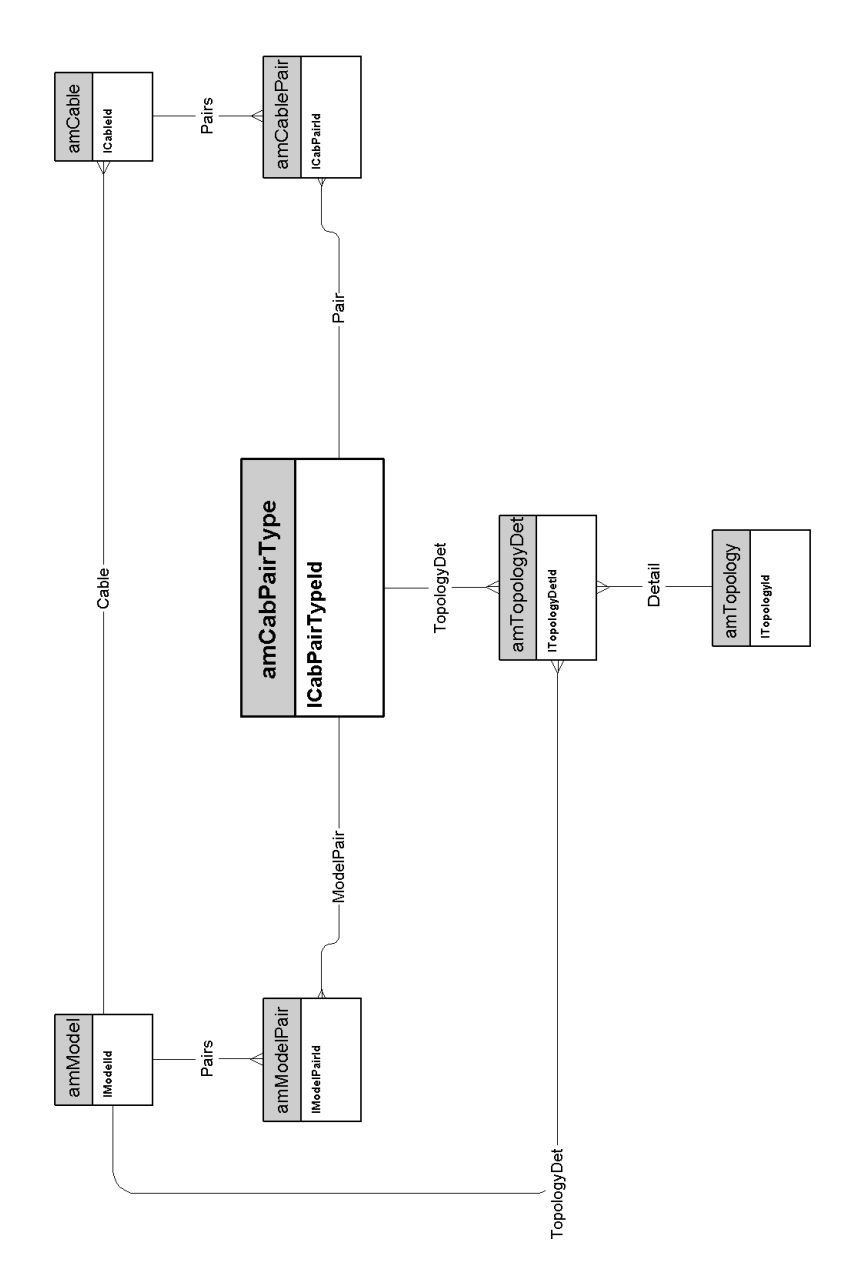

AssetCenter 4.1.0 - Modèles physiques de données < 37

# <span id="page-37-1"></span>**Fonctions de câblage**

<span id="page-37-0"></span>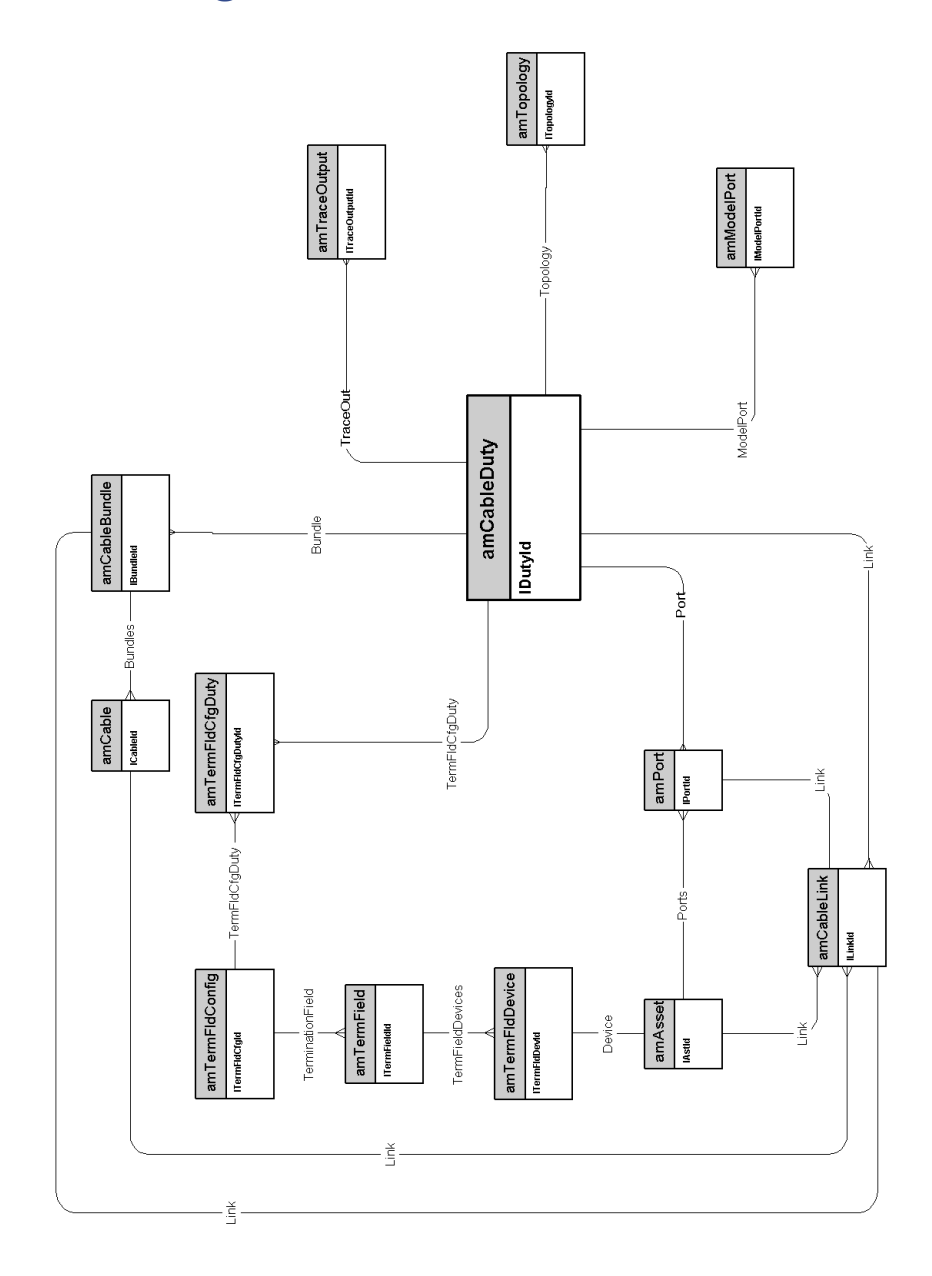

# **Emplacements**

<span id="page-38-1"></span><span id="page-38-0"></span>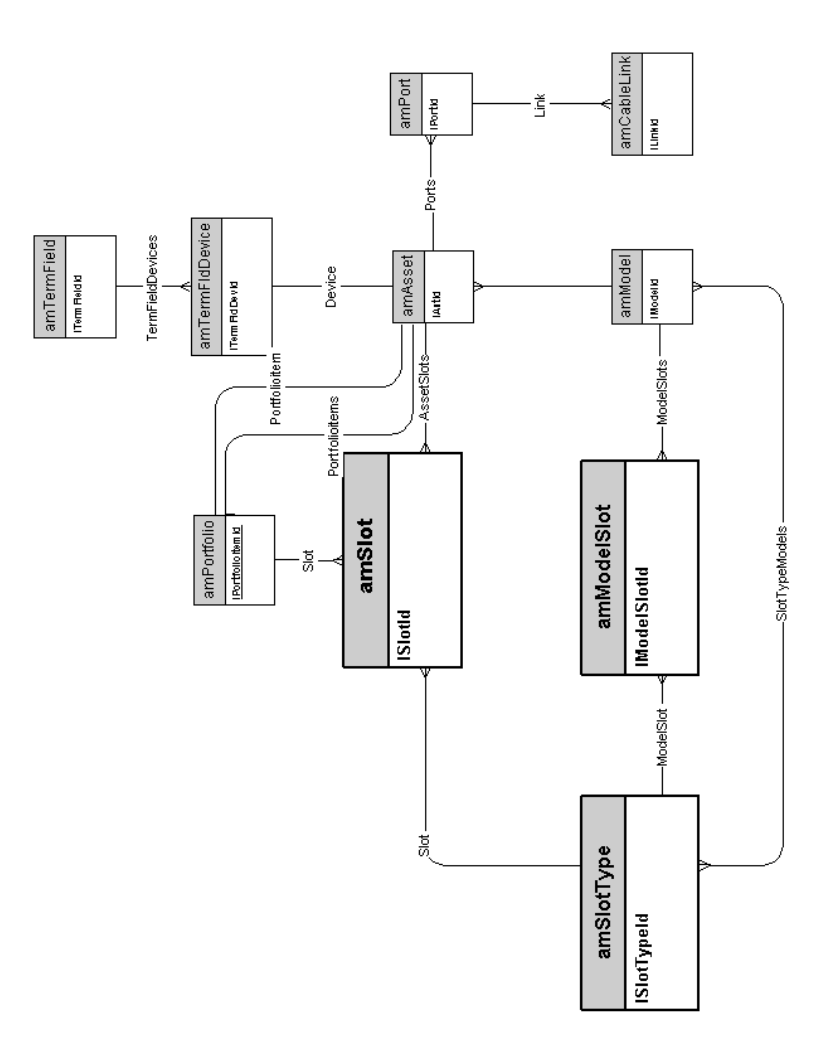

AssetCenter 4.1.0 - Modèles physiques de données 39

# <span id="page-39-1"></span>**Topologies**

<span id="page-39-0"></span>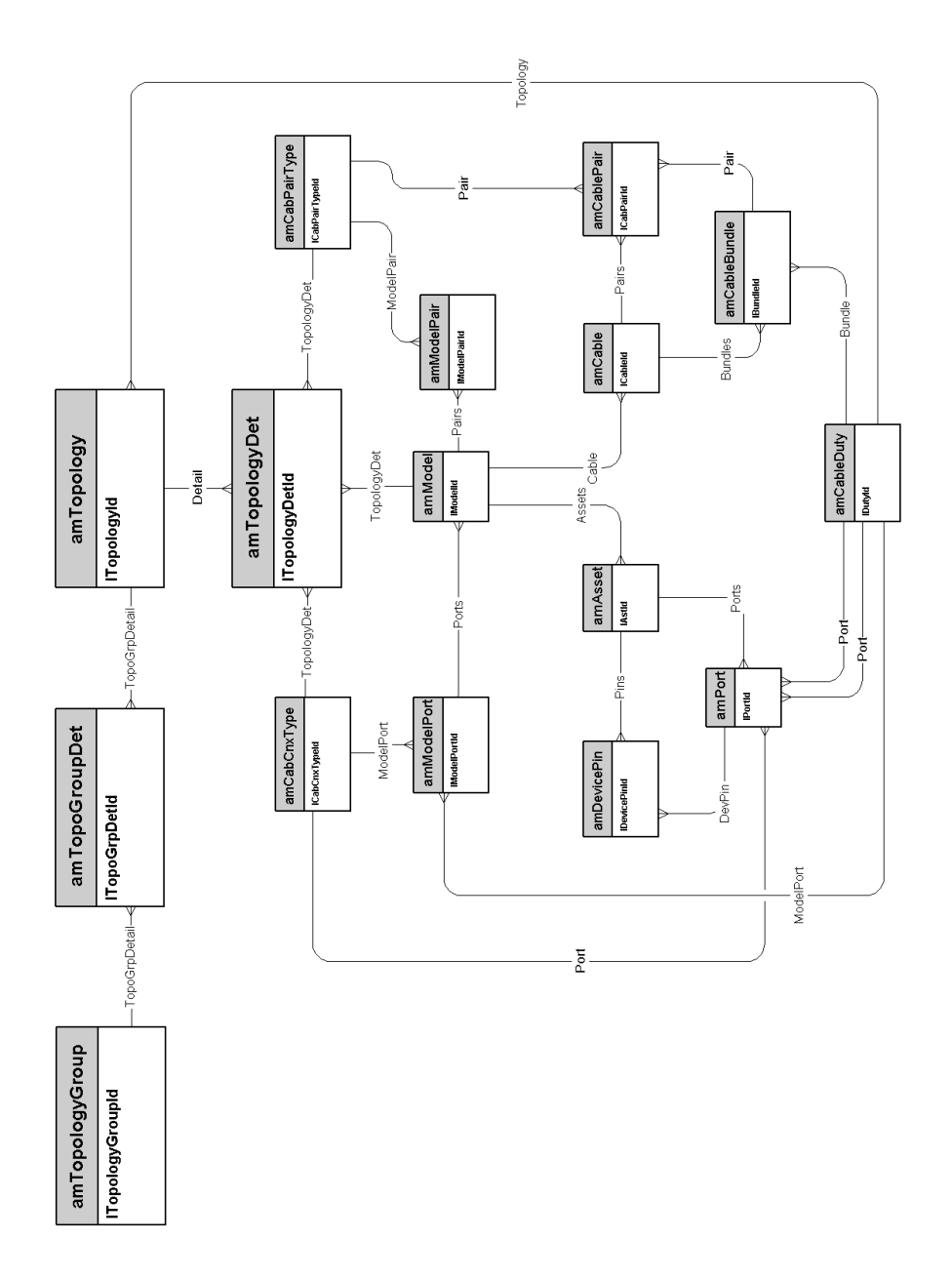

40 AssetCenter 4.1.0 - Modèles physiques de données

# <span id="page-40-1"></span>**Groupes de topologies**

<span id="page-40-0"></span>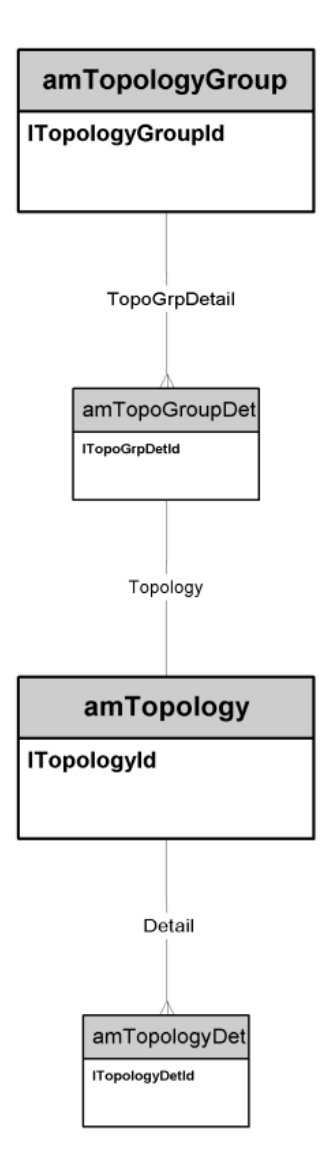

# <span id="page-41-1"></span>**Configurations de répartiteur**

<span id="page-41-0"></span>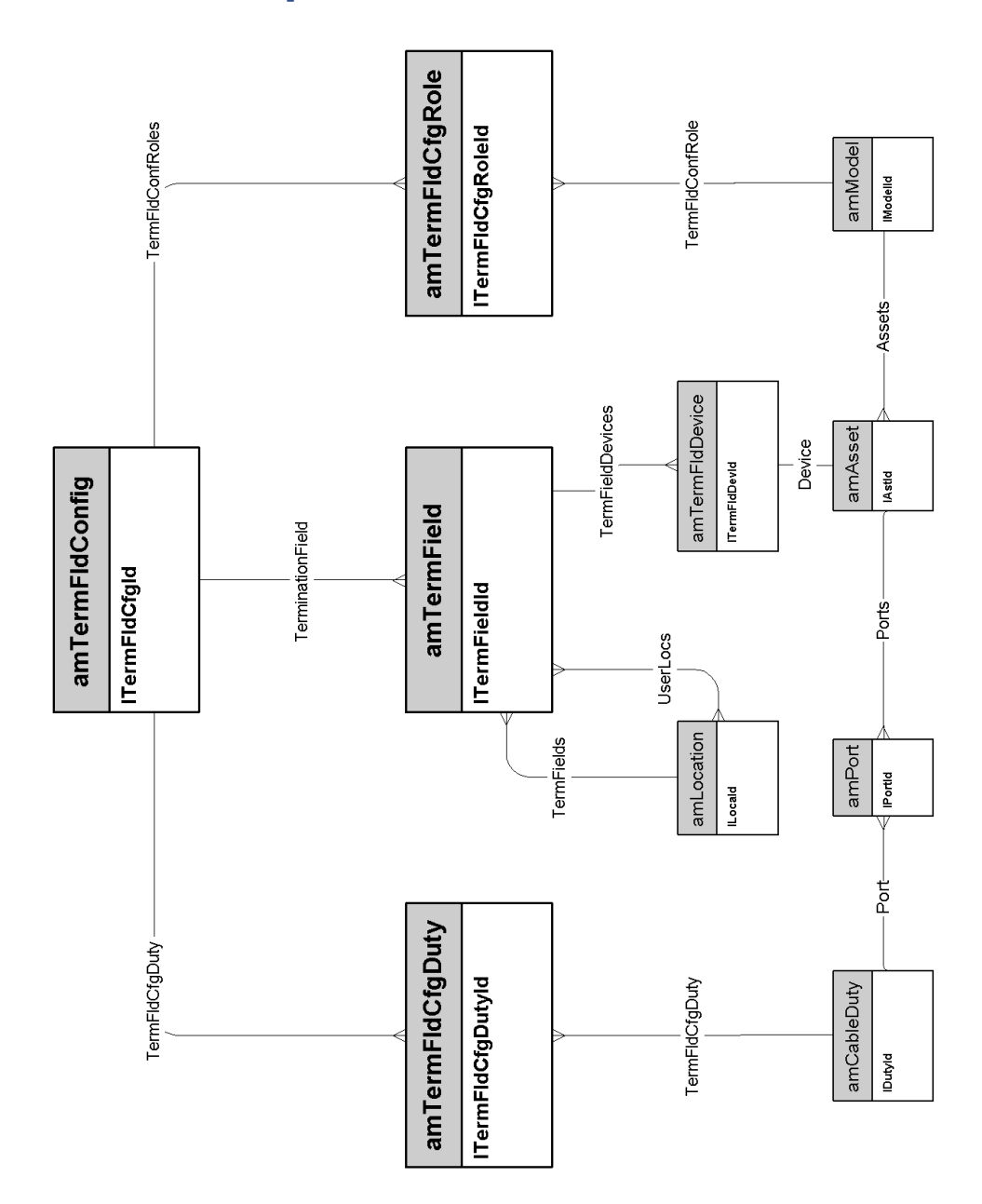

# **Liaisons**

<span id="page-42-0"></span>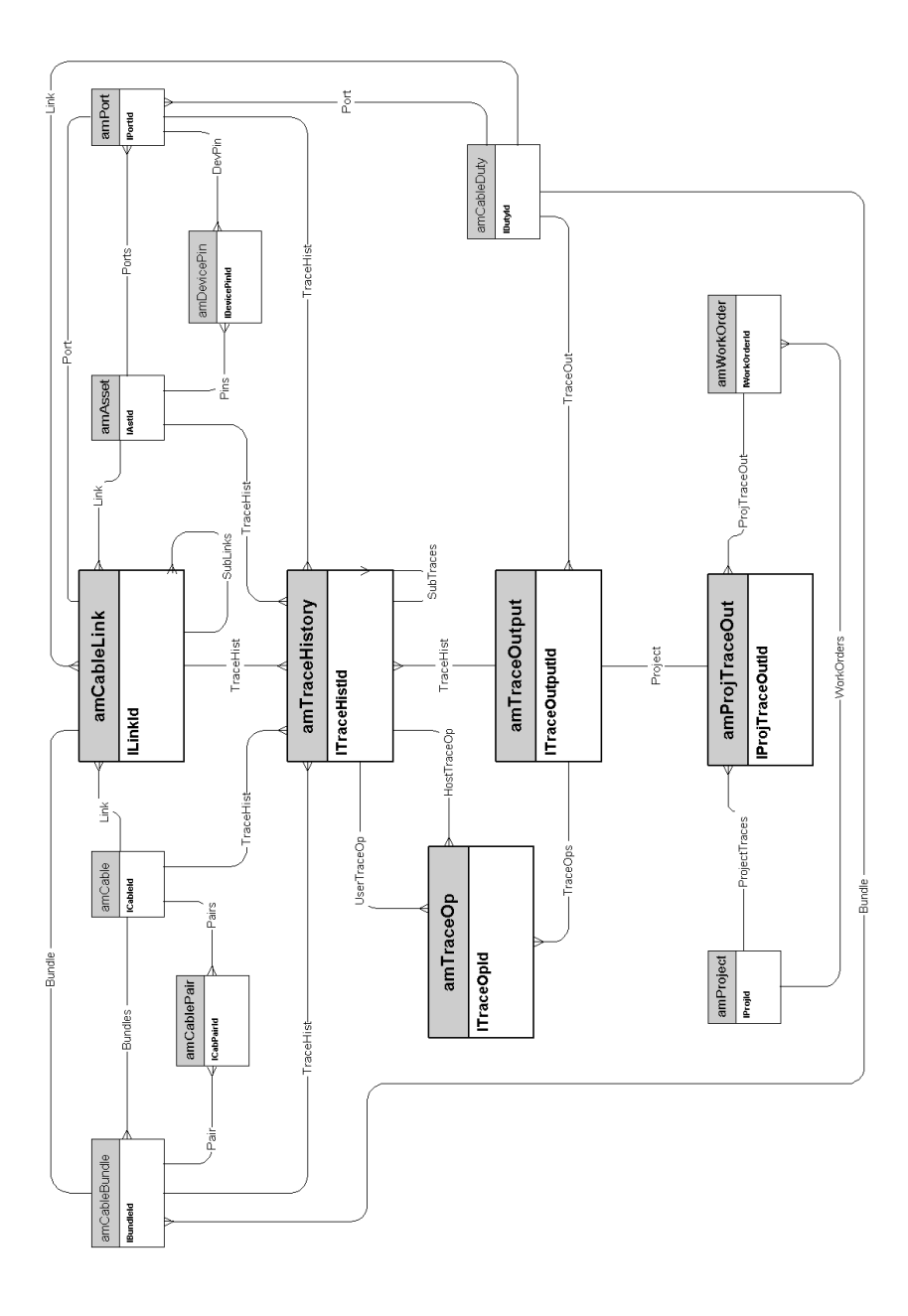

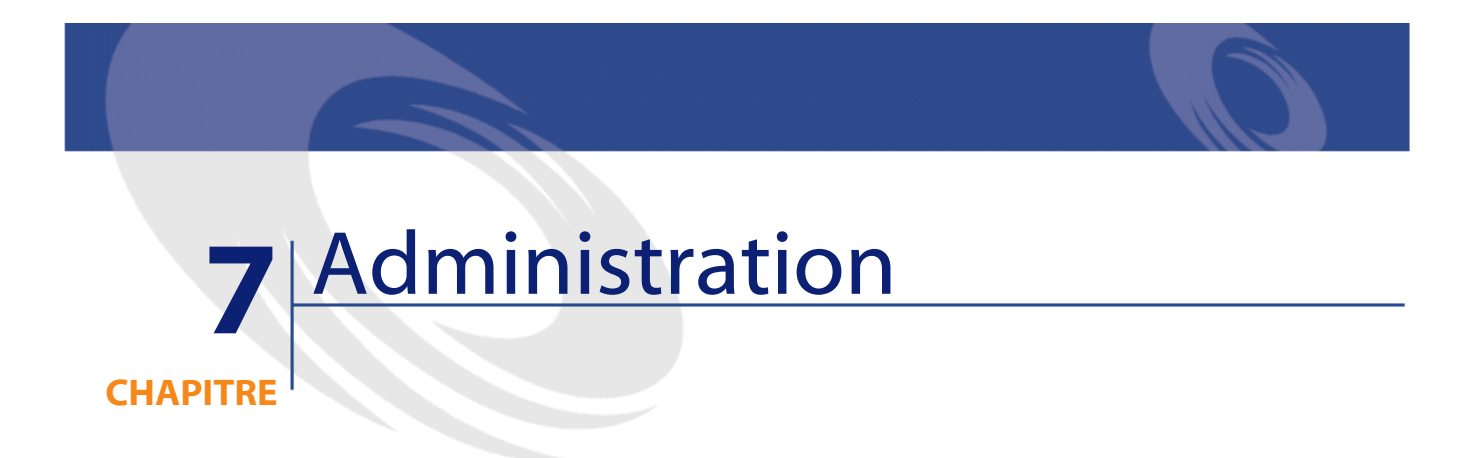

<span id="page-44-0"></span>Ce chapitre présente le schéma de modèle physique de données suivant :

• **[Accès à la base de données](#page-45-1)**

### <span id="page-45-1"></span>**Accès à la base de données**

<span id="page-45-0"></span>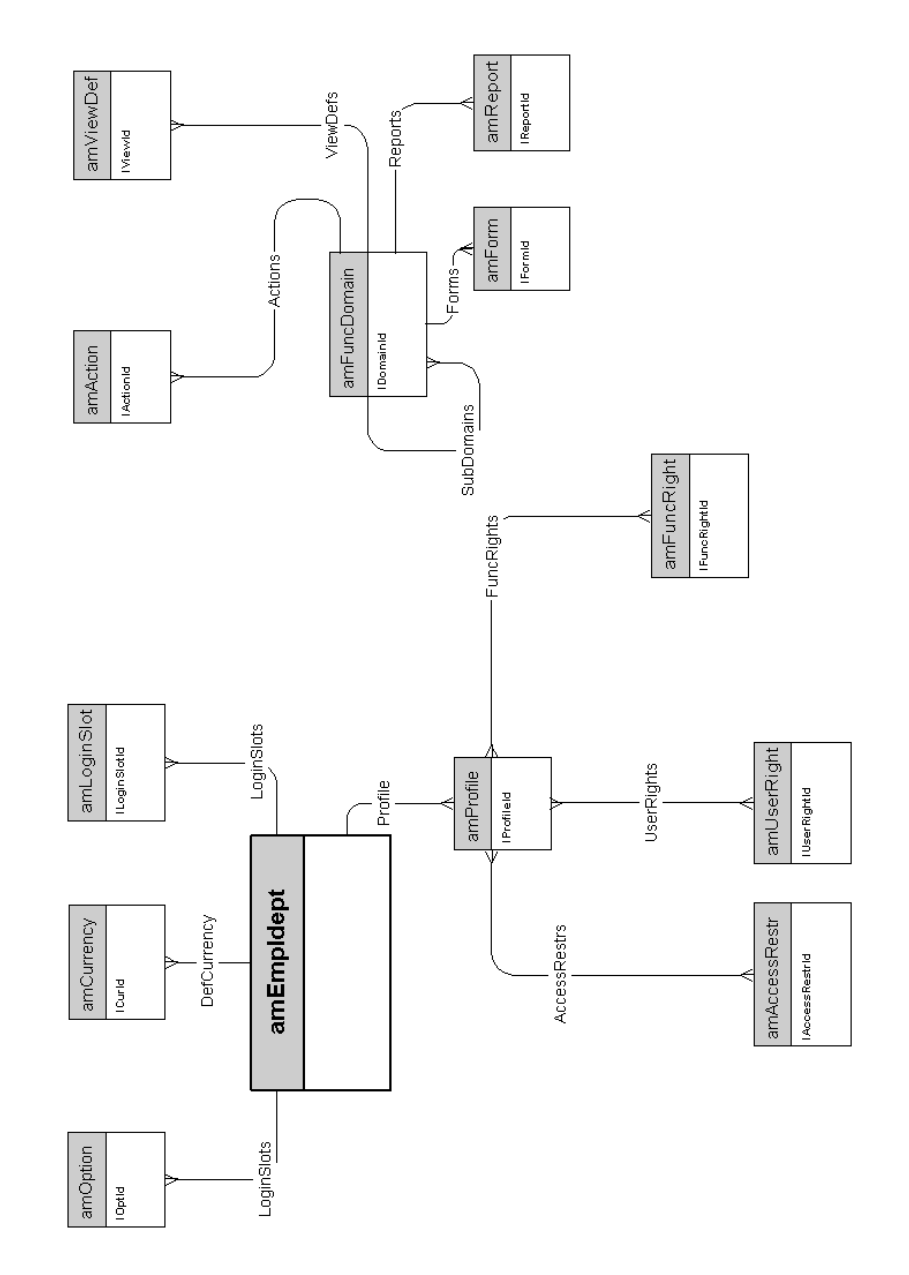

46 AssetCenter 4.1.0 - Modèles physiques de données

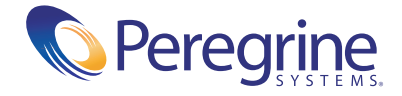